# Oracle® Communications SLB Essentials

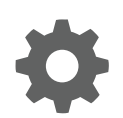

Release S-Cz8.3.0 F20315-01 December 2019

**ORACLE®** 

Oracle Communications SLB Essentials, Release S-Cz8.3.0

F20315-01

Copyright © 2014, 2019, Oracle and/or its affiliates. All rights reserved.

This software and related documentation are provided under a license agreement containing restrictions on use and disclosure and are protected by intellectual property laws. Except as expressly permitted in your license agreement or allowed by law, you may not use, copy, reproduce, translate, broadcast, modify, license, transmit, distribute, exhibit, perform, publish, or display any part, in any form, or by any means. Reverse engineering, disassembly, or decompilation of this software, unless required by law for interoperability, is prohibited.

The information contained herein is subject to change without notice and is not warranted to be error-free. If you find any errors, please report them to us in writing.

If this is software or related documentation that is delivered to the U.S. Government or anyone licensing it on behalf of the U.S. Government, then the following notice is applicable:

U.S. GOVERNMENT END USERS: Oracle programs, including any operating system, integrated software, any programs installed on the hardware, and/or documentation, delivered to U.S. Government end users are "commercial computer software" pursuant to the applicable Federal Acquisition Regulation and agency-specific supplemental regulations. As such, use, duplication, disclosure, modification, and adaptation of the programs, including any operating system, integrated software, any programs installed on the hardware, and/or documentation, shall be subject to license terms and license restrictions applicable to the programs. No other rights are granted to the U.S. Government.

This software or hardware is developed for general use in a variety of information management applications. It is not developed or intended for use in any inherently dangerous applications, including applications that may create a risk of personal injury. If you use this software or hardware in dangerous applications, then you shall be responsible to take all appropriate fail-safe, backup, redundancy, and other measures to ensure its safe use. Oracle Corporation and its affiliates disclaim any liability for any damages caused by use of this software or hardware in dangerous applications.

Oracle and Java are registered trademarks of Oracle and/or its affiliates. Other names may be trademarks of their respective owners.

Intel and Intel Xeon are trademarks or registered trademarks of Intel Corporation. All SPARC trademarks are used under license and are trademarks or registered trademarks of SPARC International, Inc. AMD, Opteron, the AMD logo, and the AMD Opteron logo are trademarks or registered trademarks of Advanced Micro Devices. UNIX is a registered trademark of The Open Group.

This software or hardware and documentation may provide access to or information about content, products, and services from third parties. Oracle Corporation and its affiliates are not responsible for and expressly disclaim all warranties of any kind with respect to third-party content, products, and services unless otherwise set forth in an applicable agreement between you and Oracle. Oracle Corporation and its affiliates will not be responsible for any loss, costs, or damages incurred due to your access to or use of third-party content, products, or services, except as set forth in an applicable agreement between you and Oracle.

# **Contents**

### [About this guide](#page-5-0)

[My Oracle Support](#page-6-0) vii

# [Revision History](#page-8-0)

### 1 [Introduction to Subscriber Aware Load Balancer S-Cz8.3.0](#page-9-0)

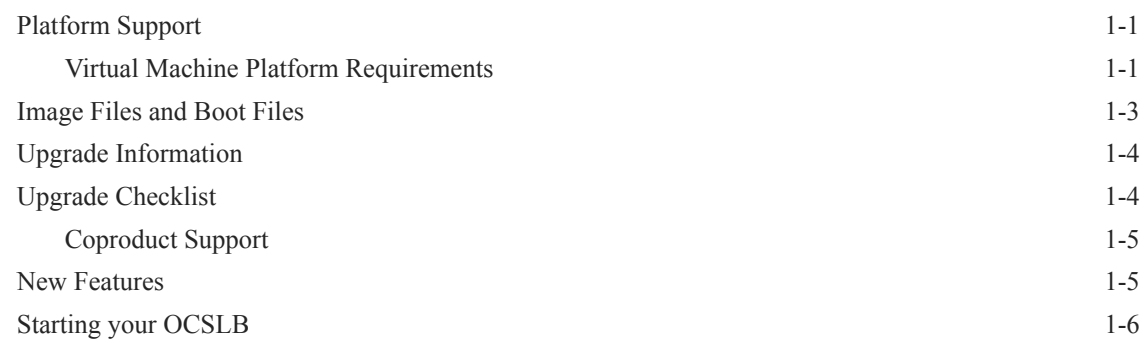

### 2 [Overview](#page-15-0)

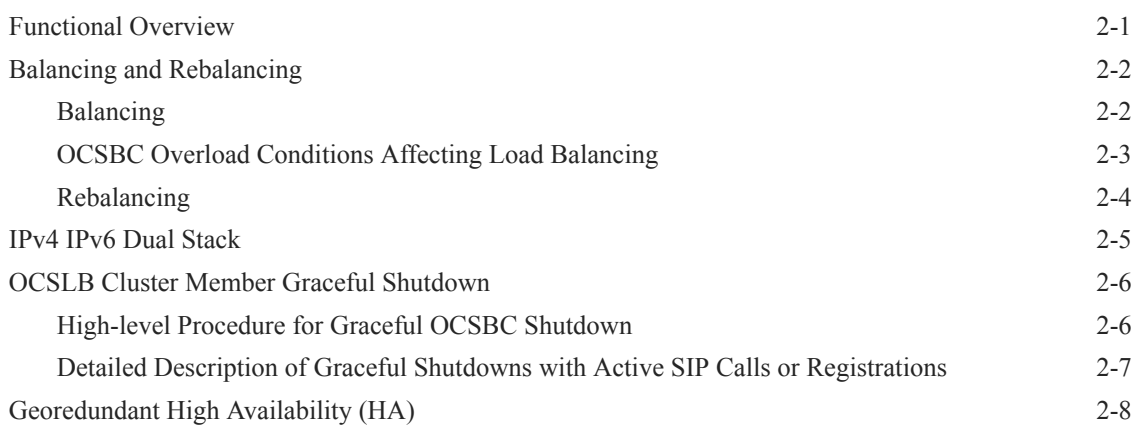

### 3 [Subscriber-Aware Load Balancer Configuration](#page-24-0)

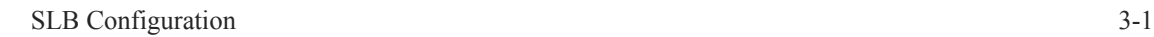

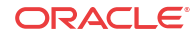

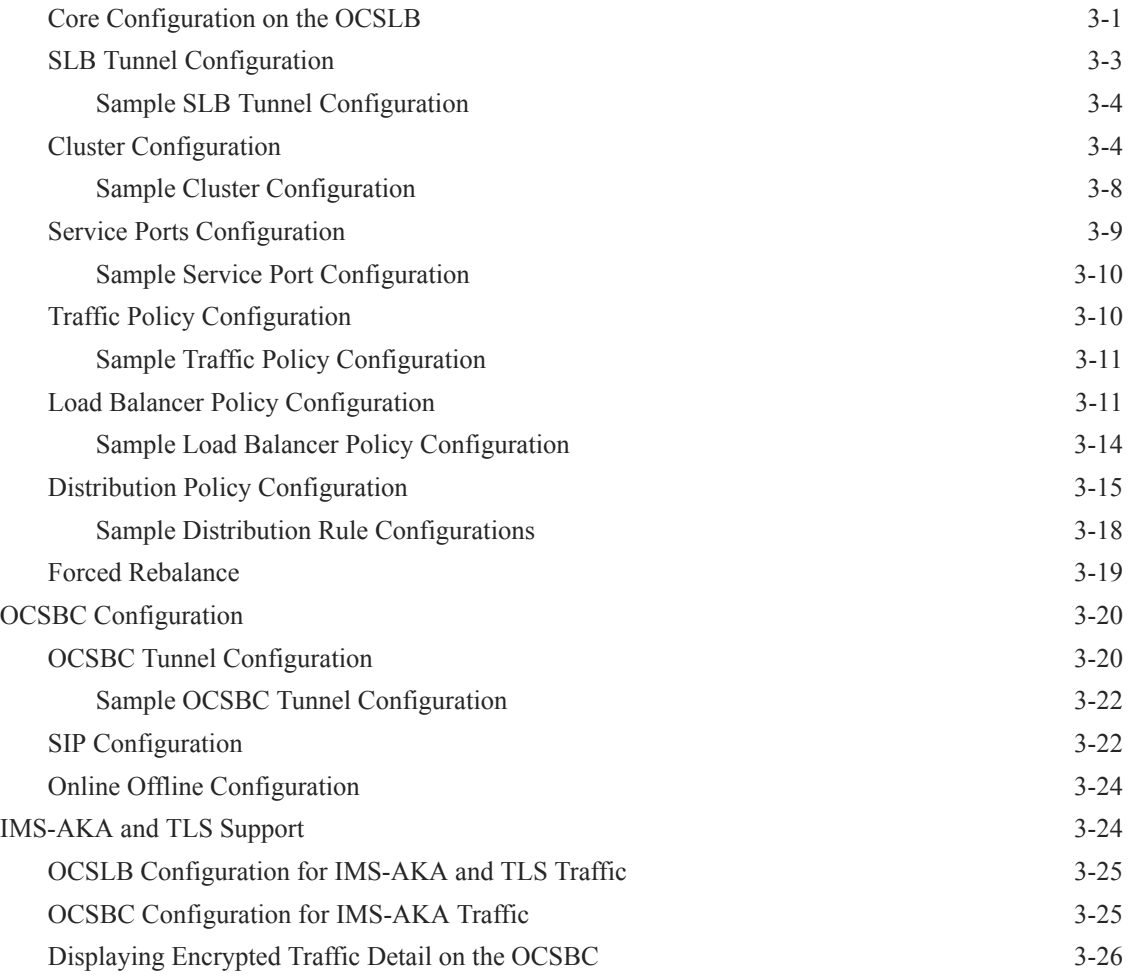

# 4 [OCSLB/Cluster Management & Diagnostics](#page-51-0)

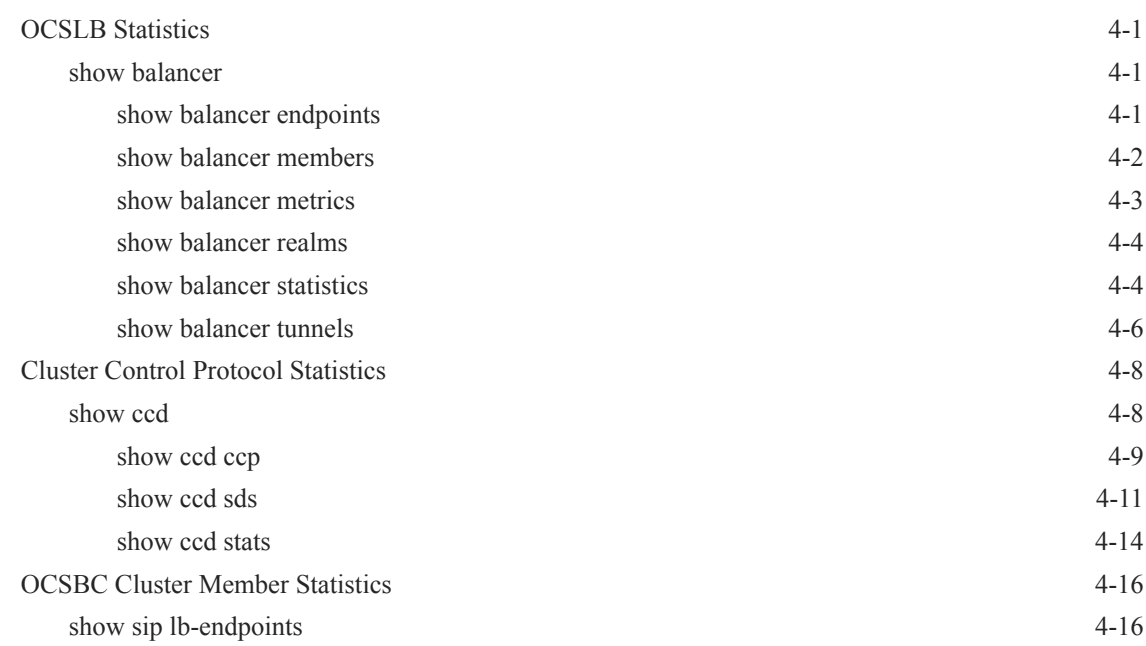

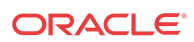

[show sip ccp](#page-67-0) 4-17

# 5 [Subscriber-Aware Load Balancer SNMP Reference](#page-69-0)

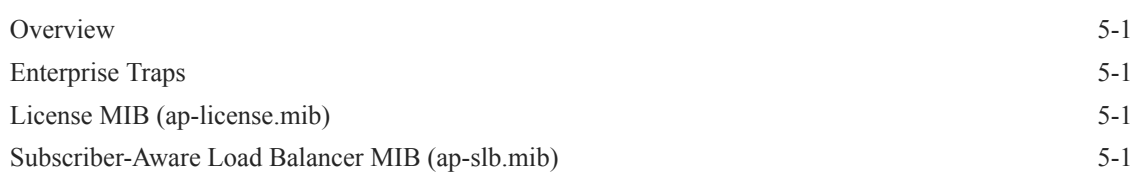

### A [Known Issues and Caveats](#page-71-0)

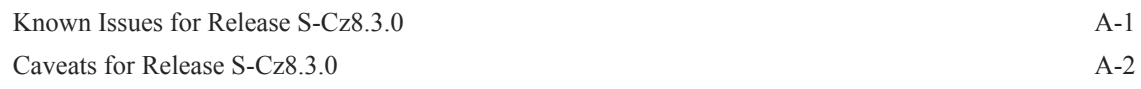

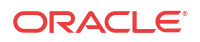

# <span id="page-5-0"></span>About this guide

Version SCZ8.3.0 provides an updated release of the Oracle Communications Subscriber-Aware Load Balancer (SLB). This guide describes that release.

This guide is written for network administrators and architects, and provides information about the SLB configuration. For information on configuration and operation of the Oracle Communications Session Border Controller (OCSBC) as SLB cluster members, refer to the Release Notes for those products' release versions.

#### **Related Documentation**

The following table describes the documentation set for this release.

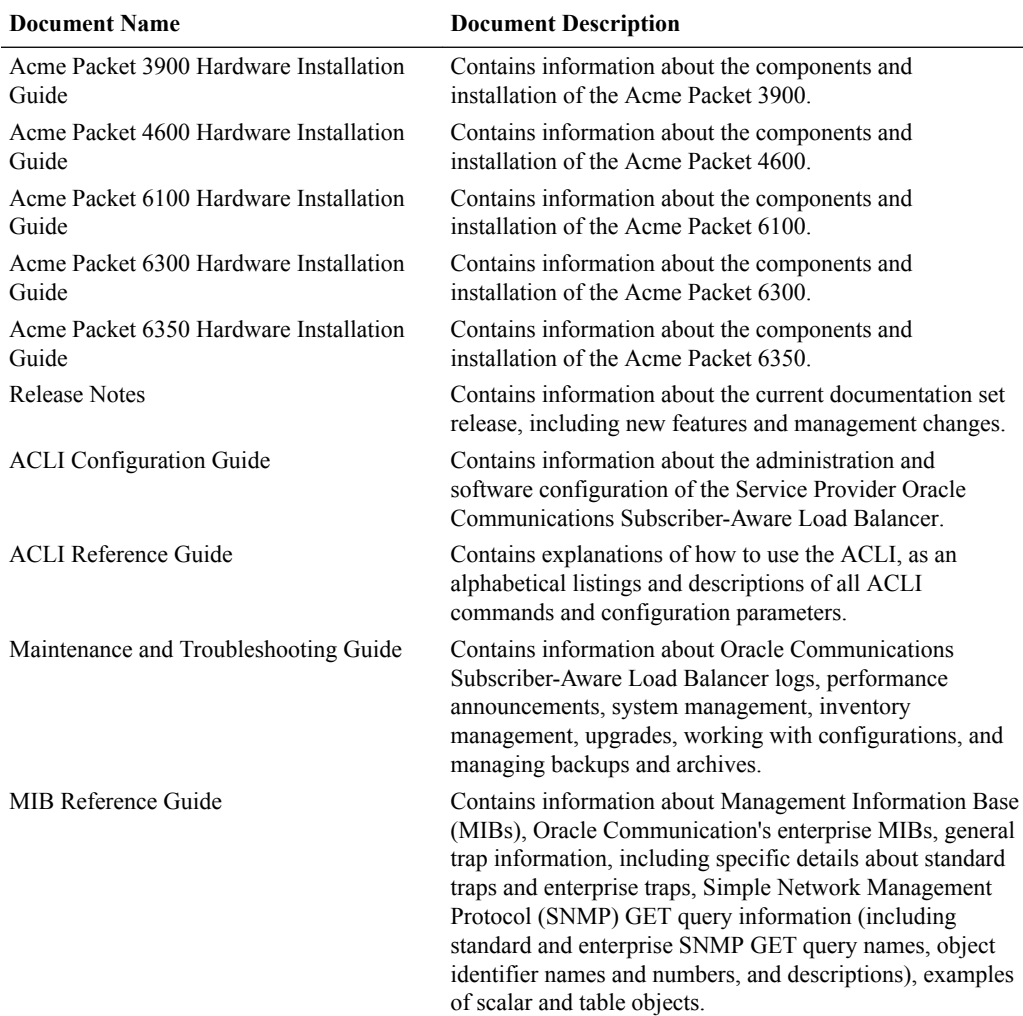

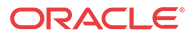

<span id="page-6-0"></span>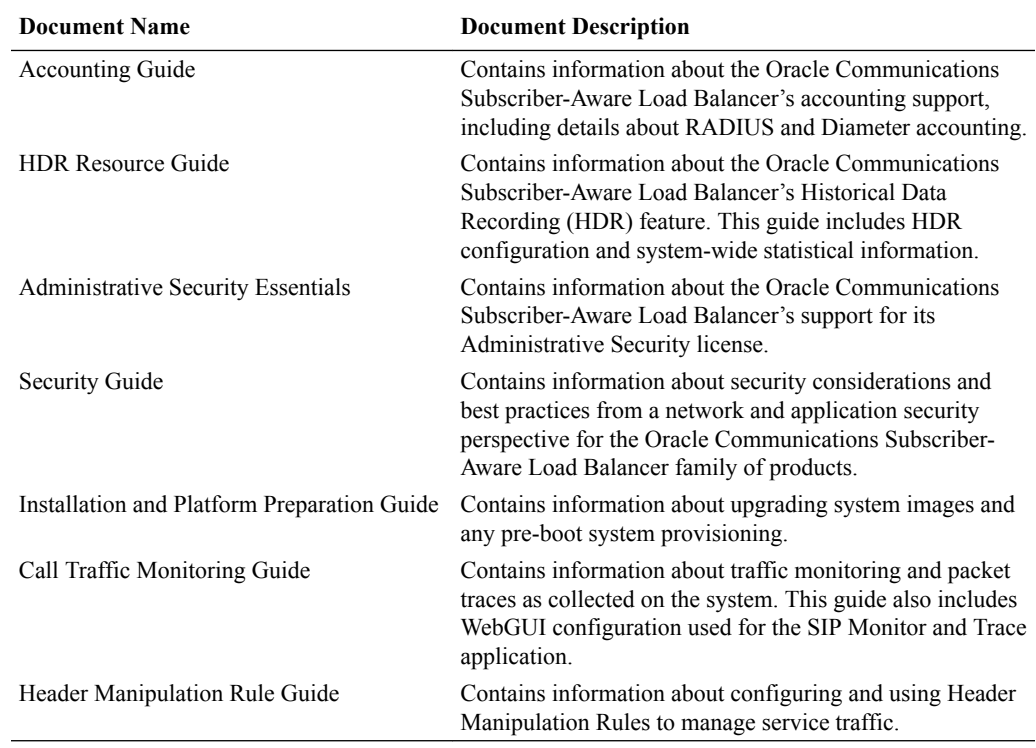

# My Oracle Support

My Oracle Support [\(https://support.oracle.com](https://support.oracle.com)) is your initial point of contact for all product support and training needs. A representative at Customer Access Support (CAS) can assist you with My Oracle Support registration.

Call the CAS main number at 1-800-223-1711 (toll-free in the US), or call the Oracle Support hotline for your local country from the list at [http://www.oracle.com/us/support/contact/](http://www.oracle.com/us/support/contact/index.html) [index.html](http://www.oracle.com/us/support/contact/index.html). When calling, make the selections in the sequence shown below on the Support telephone menu:

- **1.** Select 2 for New Service Request.
- **2.** Select 3 for Hardware, Networking, and Solaris Operating System Support.
- **3.** Select one of the following options:
	- For technical issues such as creating a new Service Request (SR), select 1.
	- For non-technical issues such as registration or assistance with My Oracle Support, select 2.

You are connected to a live agent who can assist you with My Oracle Support registration and opening a support ticket.

My Oracle Support is available 24 hours a day, 7 days a week, 365 days a year.

#### **Emergency Response**

In the event of a critical service situation, emergency response is offered by the Customer Access Support (CAS) main number at 1-800-223-1711 (toll-free in the US), or call the Oracle Support hotline for your local country from the list at [http://www.oracle.com/us/support/](http://www.oracle.com/us/support/contact/index.html) [contact/index.html.](http://www.oracle.com/us/support/contact/index.html) The emergency response provides immediate coverage, automatic

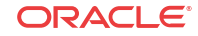

escalation, and other features to ensure that the critical situation is resolved as rapidly as possible.

A critical situation is defined as a problem with the installed equipment that severely affects service, traffic, or maintenance capabilities, and requires immediate corrective action. Critical situations affect service and/or system operation resulting in one or several of these situations:

- A total system failure that results in loss of all transaction processing capability
- Significant reduction in system capacity or traffic handling capability
- Loss of the system's ability to perform automatic system reconfiguration
- Inability to restart a processor or the system
- Corruption of system databases that requires service affecting corrective actions
- Loss of access for maintenance or recovery operations
- Loss of the system ability to provide any required critical or major trouble notification

Any other problem severely affecting service, capacity/traffic, billing, and maintenance capabilities may be defined as critical by prior discussion and agreement with Oracle.

#### **Locate Product Documentation on the Oracle Help Center Site**

Oracle Communications customer documentation is available on the web at the Oracle Help Center (OHC) site,<http://docs.oracle.com>. You do not have to register to access these documents. Viewing these files requires Adobe Acrobat Reader, which can be downloaded at <http://www.adobe.com>.

- **1.** Access the Oracle Help Center site at [http://docs.oracle.com.](http://docs.oracle.com)
- **2.** Click **Industries**.
- **3.** Under the Oracle Communications sub-header, click the **Oracle Communications documentation** link.

The Communications Documentation page appears. Most products covered by these documentation sets appear under the headings "Network Session Delivery and Control Infrastructure" or "Platforms."

- **4.** Click on your Product and then Release Number. A list of the entire documentation set for the selected product and release appears.
- **5.** To download a file to your location, right-click the **PDF** link, select **Save target as** (or similar command based on your browser), and save to a local folder.

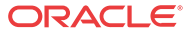

# <span id="page-8-0"></span>Revision History

This section provides a revision history for this document.

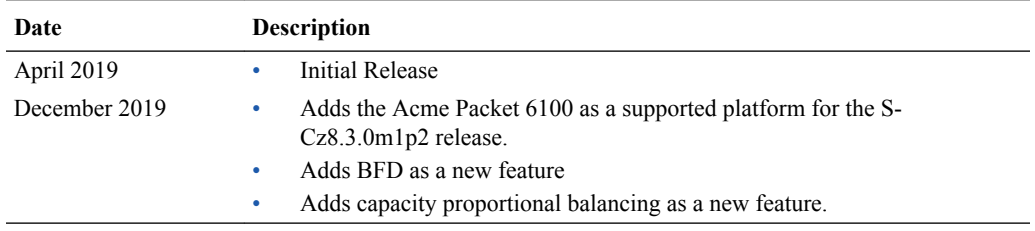

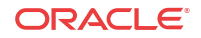

# <span id="page-9-0"></span>1 Introduction to Subscriber Aware Load Balancer S-Cz8.3.0

This Oracle Communications Subscriber-Aware Load Balancer (OCSLB) release introduction chapter provides the following information about this product:

- Supported platforms and hardware requirements
- Version detail
- Upgrade information

A summary of known issues and caveats is presented in the Known Issues Appendix in this OCSLB Essentials Guide.

# Platform Support

The Oracle Communications Subscriber-Aware Load Balancer can be run on the platforms listed below.

#### **Acme Packet Platforms**

The S-Cz8.3.0m1p2 version of the Oracle Communications Subscriber-Aware Load Balancer supports the following platform:

Acme Packet 6100

#### **Supported Hypervisors**

The Oracle Communications Subscriber-Aware Load Balancer supports the following hypervisors starting at version S-Cz8.3.0:

- KVM: Linux version 3.10.0-123 or later, with KVM/QEMU (2.9.0–16 or later) and libvirt (3.9.0\_14 or later)
- VMware: vSphere ESXi Version 6.x or later (Version 6.5 or later is recommended)
- XEN: Release 4.4 or later

#### **OpenStack Compatibility**

Oracle distributes Heat templates for the Newton and Pike versions of OpenStack. Use the Newton template when running either the Newton or Ocata versions of OpenStack. Use the Pike template when running Pike or a later version of OpenStack.

### **Virtual Machine Platform Requirements**

A Virtual Network Function (VNF) requires the CPU core, memory, disk size, and network interfaces specified for operation. Deployment details, such as the use of distributed DoS protection, dictate resource utilization beyond the defaults. .

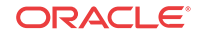

### **Default VM Resources**

VM resource configuration defaults to the following:

- 8 CPU Cores
- 32 GB RAM
- 40 GB hard disk (pre-formatted)
- 8 interfaces as follows:
	- 1 for management (wancom0 )
	- 2 for HA (wancom1 and 2)
	- 1 spare
	- 4 for media

### **Interface Host Mode**

The OCSLB S-Cz8.3.0 VNF supports interface architectures using Hardware Virtualization Mode - Paravirtualized (HVM-PV):

- ESXi No manual configuration required.
- KVM HVM mode is enabled by default. Specifying PV as the interface type results in HVM plus PV.
- XEN (OVM) The user must configure HVM+PV mode.

#### **Supported Interface Input-Output Modes**

- Para-virtualized
- SR-IOV
- PCI Passthrough

### **Supported Ethernet Controller, Driver, and Input-Output Modes**

The following table lists supported Ethernet Controllers (chipset families) and their supported driver. Reference the host hardware specifications, where you run your hypervisor, to learn the Ethernet controller in use.

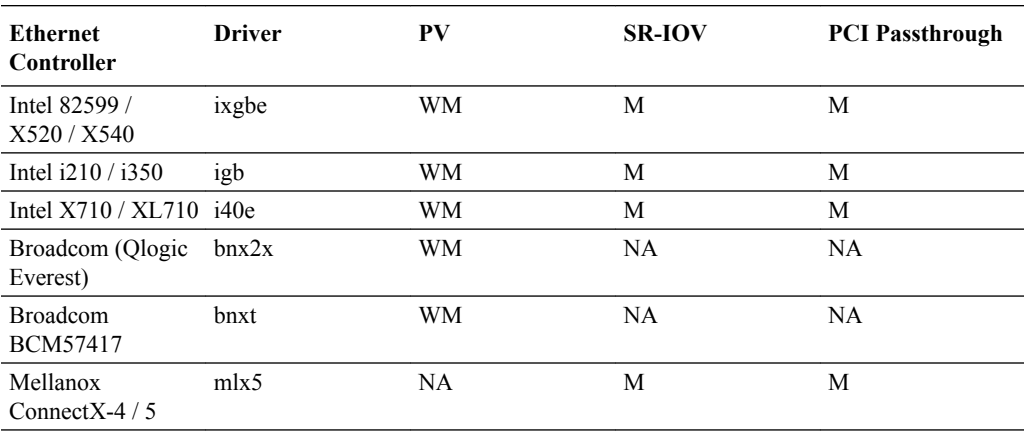

• W - wancom (management) interface

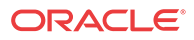

- <span id="page-11-0"></span>• M - media interface
- NA not applicable

#### **CPU Core Resources**

The OCSLB S-Cz8.3.0 VNF requires an Intel Core7 processor or higher, or a fully emulated equivalent including 64-bit SSSE3 and SSE4.2 support .

If the hypervisor uses CPU emulation (for example, qemu), Oracle recommends that you set the deployment to pass the full set of host CPU features to the VM.

#### **DPDK Reference**

The OCSLB relies on DPDK for packet processing and related functions. You may reference the Tested Platforms section of the DPDK release notes available at <https://doc.dpdk.org>. This information can be used in conjunction with this Release Notes document for you to set a baseline of:

- CPU
- Host OS and version
- NIC driver and version

### **Note:**

Oracle only qualifies a specific subset of platforms. Not all the hardware listed as supported by DPDK is enabled and supported in this software. You must use this document in conjunction with DPDK release notes to gain a full picture of supported devices.

DPDK versions:

- The DPDK version used in the S-Cz8.3.0 release is 17.11.4.
- The DPDK version used in the S-Cz8.3.0m1 release is 18.11.2.

# Image Files and Boot Files

#### **For Acme Packet Platforms**

Use the following files for new installations and upgrades on the Acme Packet 6100 platform:

- Image file: nnSCZ830m1p2.bz
- Bootloader file: nnSCZ830m1p2.boot

### **Note:**

All other platforms support this version in addition to the earlier S-CZ8.3.0 versions.

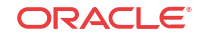

### <span id="page-12-0"></span>**For Virtual Machines**

The OCSLB S-Cz8.3.0 version includes distributions suited for deployment over hypervisors. Download packages contain virtual machine templates for a range of virtual architectures. Use the following distributions to deploy the OCSLB as a virtual machine:

- nnSCZ830p3-img-vm\_ovm.ova—Open Virtualization Archive (.ova) distribution of the OCSLB VNF for Oracle (XEN) virtual machines.
- nnSCZ830p3-img-vm\_kvm.tgz—Compressed image file including OCSLB VNF for KVM virtual machines.
- nnSCZ830p3-img-vm\_vmware.ova—Open Virtualization Archive (.ova) distribution of the OCSLB VNF for ESXi virtual machines.

The Oracle (XEN) Virtual Machine, KVM, and ESXi packages include:

- Product software—Bootable image of the product allowing startup and operation as a virtual machine. This disk image is in either the vmdk or qcow2 format.
- usbc.ovf—XML descriptor information containing metadata for the overall package, including identification, and default virtual machine resource requirements. The .ovf file format is specific to the supported hypervisor.
- legal.txt—Licensing information, including the Oracle End-User license agreement (EULA) terms covering the use of this software, and third-party license notifications.
- Alternate Bootloader file: EFI/BOOT/BOOTX64.EFI—New installations and upgrades on COTS platforms that support 64-bit Unified Extensive Firmware Interface (UEFI) mode. UEFI systems locate this file, provided in the Oracle distribution, when applicable.

# Upgrade Information

This section provides key information about upgrading to this software version.

### **Supported Upgrade Paths**

The following in-service (hitless) upgrade/rollback paths are supported by the OCSLB:

- VNF—S-CZ8.1.0 to S-CZ8.3.0
- PNF—S-CZ7.3.10p4 to S-CZ8.3.0m1p2

# Upgrade Checklist

Before upgrading the Oracle Communications Subscriber-Aware Load Balancer software:

- **1.** Obtain the name and location of the target software image file from either Oracle Software Delivery Cloud, https://edelivery.oracle.com/, or My Oracle Support, https:// support.oracle.com, as applicable.
- **2.** Provision platforms with the Oracle Communications Subscriber-Aware Load Balancer image file in the boot parameters.
- **3.** Run the **check-upgrade-readiness** command and examine its output for any recommendations or requirements prior to upgrade.
- **4.** Verify the integrity of your configuration using the ACLI **verify-config** command.

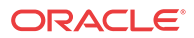

- **5.** Back up a well-working configuration. Name the file descriptively so you can fall back to this configuration easily.
- **6.** Refer to the Oracle Communications Subscriber-Aware Load Balancer Release Notes for any caveats involving software upgrades.

### <span id="page-13-0"></span>Coproduct Support

The products/features listed in this section run in concert with the Oracle Communications Subscriber-Aware Load Balancer (OCSLB) for their respective solutions.

#### **Oracle Communications Subscriber-Aware Load Balancer**

This release of the OCSLB supports:

- The S-Cz7.4.0 OCSBC release on the Acme Packet 4500 platform as a cluster member.
- The S-Cz8.1.0 OCSBC release on the Acme Packet 4600, 6100, 6300, and 6350, and VNF platforms as cluster members.
- The S-Cz8.2.0 OCSBC release on the Acme Packet 4600, 6100, 6300, and 6350 and VNF platforms as cluster members.
- The S-Cz8.3.0 OCSBC release on the Acme Packet 4600, 6100, 6300, and 6350 and VNF platforms as cluster members.

The Oracle Communications Session Deliver Manager (OCSDM) versions 8.2 and later supports this GA release of the OCSLB.

The Oracle Communications Operations Manager does not support the OCSLB.

### New Features

The OCSLB S-Cz8.3.0m1p2 release provides system and performance enhancements over prior release versions. This section also list new customer-facing operational features.

#### **Bidirectional Forwarding Detection**

The OCSLB supports Bidirectional Forwarding Detection (BFD) over Acme Packet 6100 network interfaces. BFD is a network protocol used to detect faults between two forwarding engines connected by a link. It provides low-overhead detection of faults, even on physical media that doesn't support failure detection of any kind, such as Ethernet, virtual circuits, tunnels and MPLS Label Switched Paths. You configure BFD for functions, including gateway path verification.

See the "System Configuration" chapter in the *ACLI Configuration Guide* for explanations of BFD support and configuration on the OCSLB.

#### **SLB Balancing based on Proportional Capacity**

The OCSLB supports balancing based on proportional capacity on target OCSBCs. This balancing strategy causes the OCSLB to maintain a calculation using the registration cache limit and the current endpoint count on each applicable OCSBC. You configure the OCSLB to distribute traffic via this calculation by configuring the new **lbp-config**, **strategy** parameter to **capacity-proportional**. By default, **strategy** is set to **least-occupied**, which balances based on registered endpoints and ignores registration cache size.

See the "Overview" chapter in the *OCSLB Essentials Guide* for explanations of Proportional Capacity support and configuration on the OCSLB.

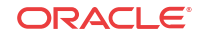

# <span id="page-14-0"></span>Starting your OCSLB

Oracle Communications Subscriber-Aware Load Balancer (OCSLB) is supported on the platforms listed for this version. Find installation information about those platforms in this Session Delivery Product version's *Platform Preparation and Installation Guide*. The OCSLB also requires that you take several steps after installation before you can configure the product.

Critical steps you cannot bypass before configuration include:

- Setting system passwords
- Setup product
- Setup entitlements (Reboot required after all entitlement changes)

Prior to configuring your OCSLB for service, we recommend that you review the information and procedures in the Getting Started chapter of this software version's *ACLI Configuration Guide*. This chapter offers information that help you:

- Review hardware installation procedures
- Connect to your OCSLB using a console connection or SSH (secure shell)
- Become familiar with the OCSLB's boot parameters and how to change them if needed
- Set up product-type, features, and functionality
- Load and activate a OCSLB software image
- Choose a configuration mechanism: ACLI, Oracle Communications Session Element Manager or ACP/XML
- Enable RADIUS authentication
- Customize your login banner

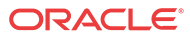

# <span id="page-15-0"></span>2 **Overview**

As service providers deploy larger and larger SIP access networks, scalability problems are presenting unique challenges, particularly from an operational standpoint. Deployments that scale beyond the number of users serviceable by a single Oracle Communications Session Border Controller (OCSBC) – as well as deployments that use a geographically redundant OCSBC for catastrophic fail over purposes – encounter edge reachability problems. In general there are two coarse techniques that carriers use today to support end-point populations that exceed one Oracle Communications Subscriber-Aware Load Balancer (OCSLB)'s capacity: they either use a DNS-based distribution mechanism, or they will pre-provision endpoint to point to specific OCSBCs (manually load balancing them). Each of these solutions has its drawbacks. End users – many of them familiar with load balancing equipment deployed to scale protocols such as HTTP or SMTP – have expressed interest in a device that will perform dedicated load balancing for their SIP endpoint.

The OCSLB addresses the need for scaling a network edge to millions of endpoint. Designed as a standalone system, the network architect can deploy a physical or virtual OCSLB capable of supporting an extremely large number of endpoints, where an endpoint is defined as a unique source and destination IP address. The OCSLB aggregates signaling from large endpoint populations to reduce the edge reachability problems.

The network architect reduces this problem by deploying clusters of OCSBCs supported by the OCSLB. These OCSBCs can be operating as either Physical Network Functions (PNFs) and Virtual Network Functions (VNFs). The OCSLB supports clusters of homogenous or heterogenous groups of PNFs and/or VNFs.

# Functional Overview

The Oracle Communications Subscriber-Aware Load Balancer (OCSLB) is a discrete network element that processes all SIP end-point signaling traffic entering the service provider network. The SLB is not necessarily the first network device to receive signaling traffic, as, depending on network topology, additional network components (for example, routers, network address translators, and so on) can lie between the end-point and the OCSLB.

Upon receipt of a SIP packet from an unknown source, the OCSLB uses a provisioned policy to select an appropriate next-hop Oracle Communications Session Border Controller (OCSBC) for traffic originated by that end-point. Subsequent packets from the same end-point are forwarded to the same OCSBC. The first packet, the one used to make the route decision, and all subsequent packets sent through the OCSLB to the next-hop OCSBC are encapsulated within an IP-in-IP format as defined in RFC 2003, IP Encapsulation within IP.

SBCs that participate in the load balancing-enabled deployment are enhanced by several capabilities. First, the OCSBC supports RFC 2003 tunnel for both packet transmission and reception. Second, the OCSBC periodically transmits health and performance data to the OCSLB; such information is evaluated and entered into the OCSLB's route determination algorithm. Lastly, the OCSBC participates in any OCSLB-initiated rebalance operation, as described in the Rebalancing section. A group of OCSBCs, with the above-listed capabilities, that receive signaling traffic from the OCSLB, is referred to as a cluster.

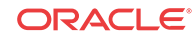

<span id="page-16-0"></span>The IP-in-IP encapsulation technique provides OCSLB transparency to the terminating OCSBC. That is, when an OCSBC receives an encapsulated packet via the OCSLB, it can discard the outer encapsulation leaving behind an identical packet as transmitted originally by the end-point. Visibility into the actual packet transmitted by the end-point is necessary to provide certain services in the OCSBC (for example, hosted NAT traversal, session-agent matching, and so on). A secondary goal achieved by using this encapsulation technique is that it provides a disassociation function between an OCSBC's connected network and its SIP reachability. That is, an OCSBC can be assigned any IP address it wants from a network topology standpoint, yet still process SIP packets as though it were logically situated elsewhere at Layer 5. In a larger sense, the physicality of the OCSBC is no longer important; likeconfigured, logically identical OCSBCs can be spread all over the globe.

# Balancing and Rebalancing

The Oracle Communications Subscriber-Aware Load Balancer (OCSLB performs two primary functions as the front-end to a Oracle Communications Session Border Controller (OCSBC) cluster: balancing traffic and rebalancing traffic. There are several key distinctions, which are described in the following two sections.

## Balancing

Balancing is the distribution of new endpoints, identified by the combination of unique source and destination address pairs, among the members of the OCSLB cluster, and sending SIP traffic to the most appropriate member, based on your configuration. You define this balancing by configuring policies to apply to address pair and global balancing configuration. Distribution policies (**lb-policy**) define and direct traffic specifying target realms by address pairs. After identifying a target realm, or for packets that do no match a distribution policy, the OCSLB calculates the best cluster member for this traffic from the pool of candidates (**lbpconfig**). The simplest configuration can skip realm participation, instead distributing traffic in a round-robin fashion across the entire pool of cluster members. OCSBCs can also report themselves as overloaded, which excludes them as candidate targets until they report themselves as available for service again.

The section [Distribution Policy Configuration](#page-38-0) expands upon address pair and target realm and, ultimately, candidate pool identification. The load balance config (**lbp-config**) specifies how to identify the best OCSBC in the candidate pool. Regardless of the distribution method, policybased or round-robin, the OCSLB, by default, weighs each candidate OCSBC, and identifies the one with the lowest current utilization. In addition, the **lbp-config** allows you to specify traffic constraints that controls state timing and the amount of traffic managed by each config.

Within the **lbp-config**, you can select from two strategies for weighing target OCSBC utilization:

Least Occupied—This strategy distributes to the OCSBC with the least current endpoint count.

Capacity Proportional—This strategy causes the OCSLB to maintain a calculation using the maximum occupancy and the current endpoint count on each applicable OCSBC. A higher maximum capacity indicates the ability to support a higher number of endpoints.

The OCSLB balances traffic distribution by checking status detail on each OCSBC in the cluster, and forwarding to the best target, as follows:

**1.** If the OCSBC reports itself as overloaded, the OCSLB skips that OCSBC from consideration.

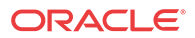

- <span id="page-17-0"></span>**2.** If the traffic matches a policy, the OCSLB iterates through the OCSBCs that match the policy using either round robin or capacity proportional (referring to the **strategy** configuration).
- **3.** If there is no policy configured, the OCSLB uses round-robin or capacity-proportional to identify OCSBCs.
	- For least-occupied (default) the OCSLB selects the OCSBC with the fewest endpoints.
	- For capacity-proportional, the OCSLB selects the OCSBC with the lowest endpoint to maximum capacity ratio.
- **4.** The OCSLB skips over any OCSBC that has exceeded its maximum OCSLB-assigned endpoints.
- **5.** The OCSLB identifies and forward to the target OCSBC.

#### **Contrasting Least Occupied and Capacity Proportional Strategies**

When configured for the least occupied strategy, the OCSLB effectively balances using roundrobin distribution. As shown below, each OCSBC gets an equal number of endpoints.

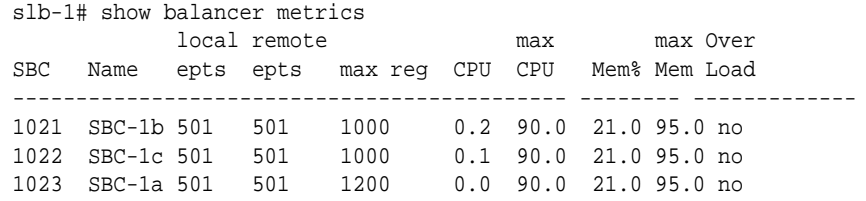

In the above scenario, each OCSBC hosts 501 of the total 1503 endpoints based on 'roundrobin' policy.

SBC-1a, however, has a set to a higher "max reg" value (1200) than the other OCSBCs. This can occur for a variety of reasons, including maximum capacity and available computing resources. The OCSBC reports this value is in every CCP message. When using the capacity proportional approach, the OCSLB allocates more endpoints to the OCSBCs that have higher maximum registration values. The formula used to weigh the OCSBC is endpoint count (maintained locally), divided by the maximum registration value.

The output below shows how this configuration change would affect the endpoint count.

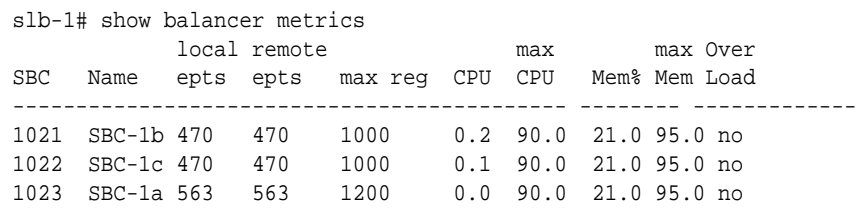

In the above scenario, The OCSLB allocates each OCSBC at 46% of its total limit configured. SBC-1a hosts a larger number endpoints because it supports a higher maximum registration value. Both rebalancing procedures and the exclusion of overloaded OCSBCs are maintained in both least-occupied and capacity-proportional balancing.

### OCSBC Overload Conditions Affecting Load Balancing

Each cluster OCSBC will report an overload status to the OCSLB. Factors which contribute to OCSBC overload determination include SIP thread CPU utilization and overall OCSBC memory threshold.

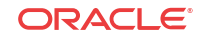

<span id="page-18-0"></span>Even though each clustered OCSBC regularly reports CPU data to the OCSLB, the OCSBC's CPU utilization is not factored into the preference of one OCSBC over another. Rather, an OCSBC whose CPU utilization rate, determined using a per-thread CPU load check of the busiest call-related threads (SIP and MBCD), exceeds its load limit threshold (by default, 90%) is excluded from the list of candidates. For example, assuming that both OCSBCs are licensed for the same number of sessions, an OCSBC with a CPU load of 89% and a current occupancy of 10,000 endpoint will have equal footing with an OCSBC with a CPU load of 10% and a current occupancy of 10,000 endpoint. But an OCSBC with a CPU load of 90% and an occupancy of 0 endpoint will never receive new assignments from the OCSLB, until its CPU utilization rate falls below the 90% threshold.

When load-balancing traffic, the Oracle Communications Subscriber-Aware Load Balancer (OCSLB) skips Oracle Communications Session Border Controllers (OCSBCs) that report overloaded memory or CPU. CPU utilization is measured on a per-thread basis, referring to each SIP and MBCD thread for their resource utilization. Configuring the applicable OCSBC memory utilization threshold requires that the user consider multiple OCSBC settings, explained below.

An OCSBC's memory utilization threshold is the percentage of overall system memory utilization that, when exceeded, triggers the OCSBC to set its overload flag. The OCSBC then tells the OCSLB it is overloaded via the standard update process. The OCSBC sets this same flag when CPU utilization exceeds its overload threshold. When memory and CPU utilization fall below their thresholds, the OCSBC clears the overload flag.

The **memory-utilization-threshold** in the **system-config** allows the user to explicitly set the memory utilization threshold used for load balancing. During operation, the OCSBC refers to this and two other settings to determine when it notifies the OCSLB that it is in a memory overload condition. These settings include any user-configured critical memory alarm value and the **system-config**, **heap-threshold** option setting. The operational process, which effectively determines the lowest of these settings, is as follows:

- **1.** The OCSBC refers to its **memory-utilization-threshold** setting. If set, use that value for the steps below.
- **2.** The OCSBC refers to its alarm configuration. If there is a critical memory alarm value lower than the **memory-utilization-threshold**, the system sets the **memory-utilizationthreshold** to that alarm's setting.
- **3.** The OCSBC refers to its **heap-threshold** setting. If lower than the **memory-utilizationthreshold** and the alarm setting, the system sets the **memory-utilization-threshold** to the **heap-threshold**'s setting.
- **4.** If the **memory-utilization-threshold** value is lower than the alarm and **heap-threshold**, the OCSBC uses its value.

If none of these values are set explicitly, the OCSBC uses the **heap-threshold** default of 90%.

Values for the system-config's **memory-utilization-threshold** option range from 1% to 100%. The syntax below shows the option set to 75%.

ORACLE(system-config)#options +memory-utilization-threshold 75

The user can display the OCSBC's running configuration to see these settings.

### Rebalancing

Rebalancing, as opposed to balancing, is taking some number of existing endpoints from functioning OCSBCs and redistributing these existing endpoints between current cluster members. Rebalancing can be automatically scheduled when a new OCSBC joins an existing <span id="page-19-0"></span>cluster, or immediately invoked with the Acme Packet Command Line Interface (ACLI). When an OCSBC exits a cluster, whatever the reason, all of its endpoints are invalidated on the Oracle Communications Subscriber-Aware Load Balancer (OCSLB) and those endpoints are essentially balanced when they revisit the OCSLB.

A new OCSBC joins an existing cluster by initiating the establishment of an IP-in-IP tunnel between itself and the SLB. During an initial handshake the OCSBC designates which SLB service port or ports it is prepared to support. If there are existing OCSBCs supporting these designated service ports, the SLB instructs some or all of these OCSBCs to divest themselves of a specified number of endpoints. The OCSLB calculates the number of divested endpoints based upon the overall occupancy of that service relative to the OCSLB's contribution to that occupancy. Existing cluster members not advertising support for service ports designated by the new cluster member are excluded from the rebalance queue.

The SLB sequences through eligible cluster members one at a time, using a proprietary protocol to request nomination and removal of eligible endpoints. The OCSBC replies with a CCP response that lists candidate endpoints. The OCSLB removes existing forwarding rules associated with those endpoints, and repeats the CCP request/response process until the cluster member divests itself of the specified number of endpoints.

When the divested endpoints re-engage with the OCSLB (upon their next scheduled registration refresh, for example), the OCSLB lacks a forwarding rule that maps them to a specific OCSBC. Consequently, the message is passed up to the software processes running on the OCSLB's host, which chooses a new OCSBC destination for that endpoint – presumably, the new cluster member that has the most available capacity.

The cluster member, after being requested to nominate endpoints for rebalancing, uses several criteria for choosing the most attractive candidates. As part of its standard SIP processing performed by SBCs, the cluster member is aware of the expiry times for all of the entries in its SIP registration cache. Therefore, the cluster member can predict with a high degree of accuracy when any given endpoint will be signaling back into the cluster. As the forwarding rules on the cluster member are triggered by endpoint messages, the cluster member considers an endpoint whose registration entry is due to expire shortly an attractive candidate for rebalance. Note, however, that in many cases it is not prudent to nominate endpoints whose SIP registration cache entries are due to expire immediately, as this can cause a race condition between the CCP response and the SIP REGISTER message from the endpoint to the SIP registration function. To avoid this potential dilemma, cluster members are equipped with the ability to skip ahead to candidates whose expiry is not immediate.

Further, each cluster member categorizes the endpoints stored in its cache based upon a priority value that is determined via the OCSLB's distribution policy (see Distribution Policy Configuration for more details). It nominates endpoints from its lowest priority buckets first.

Finally, the OCSLB does not rebalance an active SIP endpoint — an endpoint engaged in a phone conversation.

After removing endpoints from the first cluster member, the OCSLB moves to the next cluster member in the rebalance queue and uses the same CPP request/response exchange to remove additional endpoints. The same procedure repeats for additional cluster members until the OCSLB attains the target number of divested endpoints.

# IPv4 IPv6 Dual Stack

While major carriers are proceeding toward a pure IPv6 network for next generation services, current practicalities require the continued support of IPv4 handsets and other devices. As a result, the Oracle Communications Subscriber-Aware Load Balancer provides support for

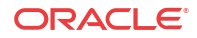

<span id="page-20-0"></span>single non-channelized physical interfaces that support both IPv4 and IPv6 ingress and egress on the same network interface.

Support for the dual stack interface requires no new additional configuration elements, and is provided by the proper configuration of the following elements in the *ACLI Configuration Guide*:

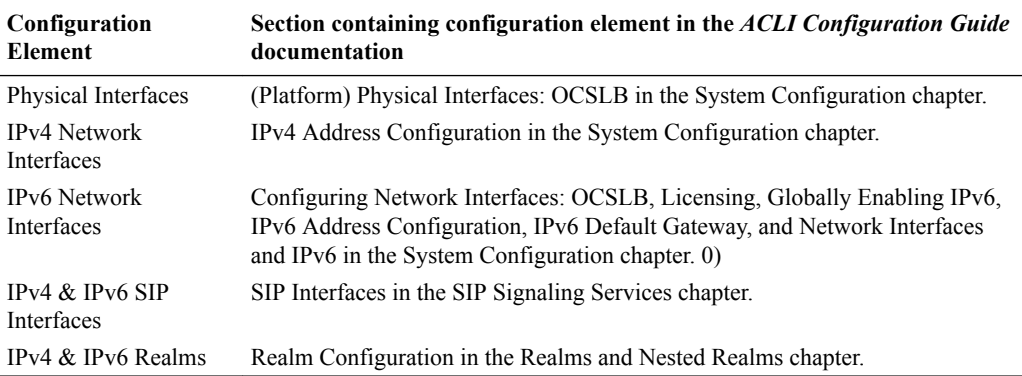

# OCSLB Cluster Member Graceful Shutdown

When it becomes necessary to temporarily remove an Oracle Communications Session Border Controller (OCSBC) from active service, and make it available only for administrative purposes, the user issues a **set-system-state offline** ACLI command. The OCSBC begins a graceful shutdown. The shutdown is graceful in that active calls and registrations are not affected, but new calls and registrations are rejected except as discussed below. When the user issues the command, the OCSBC goes into **becoming offline** mode. Once there are no active SIP sessions and no active SIP registrations in the system, the OCSBC transitions to **offline** mode. If the OCSBC is a member of an Oracle Communications Subscriber-Aware Load Balancer (OCSLB) Cluster, the offline status is communicated to the OCSLB when the user issues the **set-system-state offline** command, and the OCSLB excludes the offline OCSBC in future endpoint (re)balancing algorithms.

A version of this OCSBC graceful shutdown procedure exists in OCSBC releases previous to S-CZ7.3.0, but the procedure is enhanced for this and future releases. Previous versions only looked at active SIP sessions (calls), without monitoring active SIP registrations, and did not attempt to manipulate the period of time that active calls and registrations lingered on the OCSBC. The problem with this approach was that in the interval between setting the OCSBC to **offline** mode, and the subscriber registrations expiring, any inactive subscriber was essentially unreachable. With some carriers setting registration expiry timers to an hour or more (or 30 minutes in between registration refresh), this may have resulted in significant periods of unreachability. With this release, the new **sip-config** parameter **retry-after-upon-offline** is used to minimize the amount of time active calls and registrations keep the OCSBC from going completely offline.

The OCSBC side of this graceful shutdown procedure is followed with or without the OCSBC being a member of an OCSLB cluster. The graceful shutdown procedure is limited only to SIP calls and registrations.

## High-level Procedure for Graceful OCSBC Shutdown

In its simplest form, this is the graceful shutdown procedure. Details and exceptions to this procedure when there are active calls or registrations are discussed in later paragraphs. The first

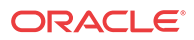

<span id="page-21-0"></span>six actions are performed whether or not the OCSBC is part of an Oracle Communications Subscriber-Aware Load Balancer (OCSLB) Cluster

- The OCSBC receives the **set-system-state offline** command.
- The OCSBC transitions to **becoming offline** mode.
- The OCSBC accepts calls and subscribes from registered endpoints.
- The OCSBC rejects calls from non-registered endpoints.
- The OCSBC rejects new registrations with a **503 Service Unavailable** error message.
- The OCSBC checks the number SIP INVITE based sessions and number of SIP registrations. When both counts are 0, the OCSBC transitions to the **offline** state.

### **Note:**

Previous versions only looked at active SIP sessions (calls), without monitoring active SIP registrations.

If the OCSBC is part of an OCSLB Cluster:

- The OCSLB client on the OCSBC changes its cluster status to **shutdown** state.
- The OCSBC informs the OCSLB that it is offline.
- The OCSLB ceases to forward new end-points to the OCSBC and puts the OCSBC in a shutdown state.
- OCSLB continues to forward all messages for existing registered endpoints to the offline OCSBC.
- The OCSBC continues to send heartbeat updates the OCSLB as before.

# Detailed Description of Graceful Shutdowns with Active SIP Calls or Registrations

This is the procedure when active SIP calls or registrations are on an OCSBC.

When the system receives the **set-system-state offline** command, it transitions to **becoming offline** mode. It begins checking the number of SIP-INVITE-based sessions and the number of SIP registrations, and continues to check them when sessions complete or registrations expire while it is in **becoming offline** mode. When both counts reach zero, the system transitions to **offline mode**. If the system is a member of a Oracle Communications Subscriber-Aware Load Balancer (OCSLB) Cluster, the OCSLB client on the OCSBC changes its cluster status to the **shutdown** state, and informs the SLB that it is **offline**. The OCSLB ceases to forward new endpoints to the OCSBC and lists the OCSBC in a **shutdown** state on the SLB. The OCSBC continues to send heartbeat updates to the OCSLB as before.

Active calls continue normally when the OCSBC is in **becoming offline** mode. If SIP refresh registrations arrive for endpoints that have active calls, they are accepted. However, the expiry of these endpoints is reduced to the configurable **retry-after-upon-offline** timer value (in seconds) defined under **sip-config** on the OCSBC. This timer should be configured to be a much lower time interval than originally requested by the refresh registrations, so that endpoints refresh sooner and thus the registrations expire as closely as possible to when the active call ends. If the new timer value configured in **retry-after-upon-offline** is greater than

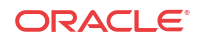

<span id="page-22-0"></span>the existing registration requested refresh value, or if its value is '0' (unconfigured), the original registration refresh request is honored.

Refresh registrations for endpoints that do not have any active calls are rejected with a configurable response code defined in the **sip-config reg-reject-response-upon-offline** parameter. The default for this parameter is the **503 Service Unavailable** message. It includes a **Retry-After** header with a configurable timer set in **retry-after-upon-offline**. If the value of the configuration is 0 (unconfigured), the header is not included in the rejection message. Once these refreshes are rejected, OCSBC immediately removes such endpoints from its registration cache. It is a force remove. De-registrations are forwarded to the core. There is no local response. Removals are communicated to the OCSLB.

Any new calls that arrive for endpoints that currently have registration entries are not rejected. The same **retry-after-upon-offline** action is performed.

Any other SIP methods (like SUBSCRIBE or MESSAGE) intended for this endpoint is handled normally and are not rejected. Priority calls are processed as usual by the OCSBC, regardless of whether an active registration is present in the OCSBC as long as the OCSBC is in **becoming offline** state. When the OCSBC transitions to the **offline** state, even priority calls are rejected. If the priority calls cannot be forwarded to the endpoint, a **380 Alternative Service** response may be sent, depending on the OCSBC's configuration. However, when the OCSBC achieves offline mode, even priority calls are rejected. New non-priority calls coming for endpoints that are not currently registered are rejected with the **503 Service Unavailable** error message, as has always been done.

The OCSBC sends the endpoint removal requests to the OCSLB so that the OCSLB removes them from its endpoint table. If a REGISTER message comes in with multiple contacts, it's possible that one of the contacts has an active call while others do not. In that scenario, the contact without active call has the Expires value in the Contact header changed to 0 and is forwarded to the core. When the response arrives from the core, the Contact with active call has its Expires parameter modified to the **retry-after-upon-offline** value or the UA expires value, whichever is lower. Any contact with no active calls is removed from the cache.

Eventually, all SIP calls end, and all registrations expire. The OCSBC transitions to the **offline** system state. The OCSBC continues to send heartbeat updates to the OCSLB.

At any time after the issuance of the **set-system-state offline** command, a **set-system-state online** command may be issued. If the OCSBC is in **becoming offline** mode, the process is aborted and the OCSBC again becomes **online**. The OCSBC state is forwarded to the OCSLB, and the OCSBC once again participates in the OCSLB's (re)balancing process.

# Georedundant High Availability (HA)

You can locate the two nodes that make up an HA pair in different locations from one another. This is known as georedundancy, which increases fault tolerance. A georedundant pair must adhere to rigid network operating conditions to ensure that all state and call data is shared between the systems, and that failovers happen quickly without losing calls.

The following network constraints are required for georedundant operation:

- A pair of dedicated fiber routes between sites is required. Each route must have nonblocking bandwidth sufficient to connect wancom1 and wancom2 ports (i.e., 1Gbps per port)
- Inter-site round-trip time (RTT) must be less than 10 ms. 5 ms or less is ideal. Georedundant operation must be built upon a properly engineered layer-2 WAN (eg. MPLS or Metro Ethernet) that connects active and standby HA pair members.

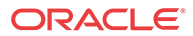

- Simultaneous packet loss across the inter-site link pair must be 0%. Loss of consecutive heartbeats could potentially result in split-brain behaviors.
- Security (privacy and data-integrity) must be provided by the network itself.

As with local HA nodes, management traffic (e.g. SSH, SFTP, SNMP, etc.) must be confined to the wancom0 management interface. HA node peers must have their wancom0 IP addresses on the same subnet. All Oracle Communications Subscriber-Aware Load Balancer configuration, including host routes and the system-config's **default-gateway**, is shared between the HA pair so it is not possible to have two different management interface default-gateways. This implies the requirement of an L2-switched connection between the 2 wancom0 management interfaces.

#### **Troubleshooting Georedundant Deployments**

The Oracle Communications Subscriber-Aware Load Balancer provides rich statistics and status information on HA operation, documented in the *ACLI Reference* and *Maintenance and Troubleshooting Guides*. Some of this information is especially suited for troubleshooting the latency and packet-loss requirements for georedundant deployments, including:

- Details within the **show redundancy** command output, including:
	- Request-response round-trip time measurements (**show redundancy <task-name>**)
	- Request-response loss measurements (**show redundancy <task-name>**)
	- journal statistics (**show redundancy <task-name> journals**)
	- journal latency (**show redundancy <task-name> journals**)
	- protocol-specific redundancy actions (**show redundancy <task-name> actions**)
	- protocol-specific redundancy objects (**show redundancy <task-name> objects**)
- Details within the **show queues** command output, including:
	- sipd command queue statistics (**show queue <task-name> commands**)
- Protocol-specific log messaging

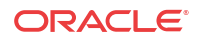

# <span id="page-24-0"></span>3 Subscriber-Aware Load Balancer Configuration

# SLB Configuration

This section explains how to configure functionality specific to the Oracle Communications Subscriber-Aware Load Balancer (OCSLB); it does not include configuration steps for functions that it shares in common with its corresponding Oracle Communications Session Border Controllers (OCSBCs) (for example, system-config, phy-interface, network-interface, and so on). For information about general OCSLB configuration, refer to the appropriate documentation as listed in About This Guide.

OCSLB configuration is quite simple; aside from basic network connectivity, the service interfaces, and the distribution policy, much of the configuration is learned dynamically from the OCSBCs that comprise the cluster.

## Core Configuration on the OCSLB

When deploying a VNF, you configure CPU core settings using **system-config** parameters. This configuration is based on the specific needs of individual implementations. These parameters allow you to set and change the number of cores they want to assign to forwarding, DoS, and transcoding functionality. The system determines which cores perform those functions automatically.

You determine and manage your core configuration based on the services you need. The system allocates cores to signaling upon installation. You add forwarding cores to match their needs for handling media. You also add DoS and/or transcoding cores if you need those functions in your deployment. Reboot the system for core configuration changes to take effect.

Note the following:

- By default, core 0 is always set to signaling.
- The system selects cores based on function; users do not assign cores.
- The system sets unassigned cores to signaling, with a maximum of 24.

When you make core assignments, the Oracle Communications Subscriber-Aware Load Balancer (OCSLB) provides an error message if the system detects an issue. In addition, the system performs a check when the user issues the **verify-config** command to ensure that the total number of forwarding, plus DOS, plus transcoding cores does not exceed the maximum number of physical cores. After you save and activate a configuration that includes a change to the core configuration, the system displays a prompt to remind you that a reboot is required for the changes to take place.

You can verify core configuration from the ACLI, using the **show datapath-config** command or after core configuration changes during the save and activation processes. When using hyperthreading, which divides cores into a single physical (primary) and a single logical (secondary) core, this display may differ. Bear in mind that the OCSLB binds functions to primary or secondary cores using its own criteria, with secondary cores performing signaling functions only. Hypervisors that provide a view into the type of core assigned to a function

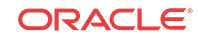

allow **show datapath-config** to display primary cores in upper-case letters and secondary cores in lower-case letters. Other hypervisors show all cores as physical.

The OCSLB uses the following lettering (upper- and lower-case) in the ACLI to show core assignments:

- S Signaling
- D DoS
- F Forwarding

The **system-config** element includes the following parameters for core assignment:

- **dos-cores** Sets the number of cores the system must allocate for DOS functionality. A maximum of one core is allowed. It is recommended that the virtual OCSLB has a DoS core configured.
- **forwarding-cores**—Sets the number of cores the system must allocate for the forwarding engine.

### **Note:**

Transcoding cores, which apply to the OCSBC, are not relevant or configurable on the OCSLB.

To change core assignments, access the **system-config**, as follows.

```
ORACLE# configure terminal
ORACLE(configure)# system
ORACLE(system)# system-config
ORACLE(system-config)#
```
Change existing core assignment settings using the **system-config** parameters listed above. For example, to reserve a core for DoS processing:

```
ORACLE#(system-config) dos-cores 1
```
The OCSLB VNF has no system-based maximum number of cores, other than the range of the **system-config** parameters.

### **Note:**

Refer to the *New in this Release* section at the beginning of this Essentials Guide for any release-specific core configuration constraints.

The system checks CPU core resources before every boot, as configuration can affect resource requirements. Examples of such resource requirement variations include:

- There is at least 1 CPU assigned to signaling (by the system).
- If DoS is required, then there are at least 1 CPU assigned to forwarding and 1 to DoS.
- If DoS is not required, then there is at least 1 CPU assigned to forwarding.

The system performs resource utilization checks every time it boots for CPU, memory and hard-disk to avoid configuration/resource conflicts.

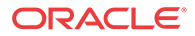

<span id="page-26-0"></span>Core configuration is supported by HA. For HA systems, resource utilization on the backup must be the same as the primary.

### **Note:**

The hypervisor always reports the datapath CPU usage fully utilized. This isolates a physical CPU to this work load. However, this may cause the hypervisor to generate a persistent alarm indicating that the VM is using an excessive amount of CPU, possibly triggering throttling. The user should configure their hypervisor monitoring appropriately, to avoid such throttling.

### SLB Tunnel Configuration

The Oracle Communications Subscriber-Aware Load Balancer (OCSLB) sends and receives signaling messages to and from clustered OCSBCs through an IP-in-IP tunnel. The OCSLB requires one tunnel per interface.

Use the following procedure to perform required OCSLB-side tunnel configuration. Completion of tunnel configuration is accomplished on the clustered OCSBCs as described in OCSBC Tunnel Configuration.

**1.** From superuser mode, use the following ACLI command sequence to access tunnel-config configuration mode. While in this mode, you partially configure the tunnel-config configuration element.

```
ORACLE# configure terminal
ORACLE(configure)# system
ORACLE(system)# network-interface
ORACLE(network-interface)# tunnel-config
ORACLE(tunnel-config)# ?
local-ip-address tunnel local IP address
port local & remote control ports
protocol tunnel control transport protocol
tls-profile tunnel control TLS profile
select select tunnel to edit
no delete tunnel
show show tunnel
done write tunnel information
quit quit out of configuration mode
exit return to previous menu
ORACLE(tunnel-config)#
```
**2.** Use the **local-ip-address** parameter to specify the IP address at the OCSLB end of the tunnel.

As the terminus for all tunnels from the clustered OCSBCs — and never the tunnel originator — only the local address is configured on the OCSLB.

### **Note:**

This address also supports the exchange of CCP messages.

```
ORACLE(tunnel-config)# local-ip-address 182.16.204.210
ORACLE(tunnel-config)#
```
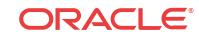

<span id="page-27-0"></span>**3.** Use the **port** parameter to specify the port used to send and receive CCP messages.

```
ORACLE(tunnel-config)# port 4444
ORACLE(tunnel-config)#
```
**4.** Use the **protocol** parameter to specify the transport protocol used in support of cluster control messages.

The only protocol supported for this release is UDP.

ORACLE(tunnel-config)# **protocol UDP** ORACLE(tunnel-config)#

- **5.** Use **done**, **exit**, and **verify-config** to complete configuration of this tunnel-config configuration element.
- **6.** Repeat Steps 1 through 6 to configure additional tunnel-config configuration elements.

### Sample SLB Tunnel Configuration

The following formatted extract from **show running-config** ACLI output shows a sample tunnel configuration.

```
tunnel-config
local-ip-address 182.16.204.210
port 4444
protocol UDP
tls-profile
last-modified-by admin@console
last-modified-date 2013-11-07 18:49:04
```
### Cluster Configuration

The cluster-config configuration element manages basic OCSLB interaction with clustered OCSBCs — it contains a set of global parameters that define the management of the RFC 2003 IP-in-IP tunnels that connect the OCSLB to clustered OCSBCs, and the details of rebalance operations. In addition, cluster-config provides for the creation of a list of service interfaces (signaling addresses) that are advertised to endpoints comprising the user access population.

Use the following procedure to perform required cluster-config configuration.

**1.** From superuser mode, use the following ACLI command sequence to access cluster-config configuration mode. While in this mode, you configure the cluster-config configuration element.

```
ORACLE# configure terminal
ORACLE(configure)# session-router
ORACLE(session-router)# cluster-config
ORACLE(cluster-config)# ?
state cluster control state
log-level configure log level
auto-rebalance Auto-rebalance cluster on new SD availability
source-rebalance-threshold Percentage of advertised registration capacity
dest-rebalance-threshold Percentage of advertised registration capacity
dest-rebalance-max Percentage of advertised registration capacity<br>tunnel-check-interval How often an SD's tunnels are checked
                             How often an SD's tunnels are checked
tunnel-fail-interval Time for which no messages have been received<br>rebalance-request-delay Delay between subsequent rebalance requests
                             Delay between subsequent rebalance requests
session-multiplier ratio of users (endpoints to sessions)
atom-limit-divisor ratio of atoms (e.g. contacts to endpoints)
```
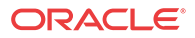

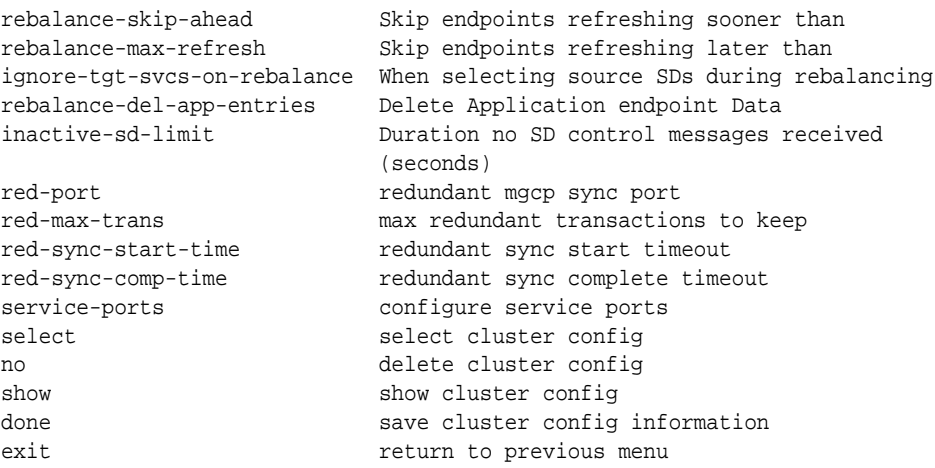

**2.** Use the **state** parameter to enable or disable the OCSLB software.

The default setting, enabled, enables OCSLB functionality; disabled renders the OCSLB inoperable.

ORACLE(cluster-config)# **state enabled** ORACLE(cluster-config)#

**3.** Use the **log-level** parameter to specify the contents of the OCSLB log.

Log messages are listed below in descending order of severity.

- emergency the most severe
- critical
- major (error)
- minor (error)
- warning
- notice
- $info$  (default) the least severe
- trace (test/debug, not used in production environments)
- debug (test/debug, not used in production environments)
- detail (test/debug, not used in production environments)

In the absence of an explicitly configured value, **log-level** defaults to critical, meaning that log messages with a severity of critical or greater (emergency) are written to the OCSLB log.

ORACLE(cluster-config)# **log-level critical** ORACLE(cluster-config)#

**4.** Use the **auto-rebalance** parameter to specify OCSLB behavior when a new OCSBC joins an existing cluster.

With this parameter enabled, the default setting, the OCSLB redistributes endpoints among cluster members when a new member joins the cluster. Refer to the Rebalancing section for operational details.

With this parameter disabled, the alternate setting, pre-existing OCSBCs retain their endpoint populations, and the OCSLB directs all new endpoints to the newly active OCSBC until that OCSBC reaches maximum occupancy.

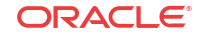

```
ORACLE(cluster-config)# auto-rebalance enabled
ORACLE(cluster-config)#
```
**5.** If **auto-rebalance** is set to enabled, use the **source-rebalance-threshold** and **destrebalance-threshold** parameters to specify threshold settings that identify existing cluster SBCs as either endpoint sources or endpoint destinations during the rebalance operation. Use the **dest-rebalance-max** parameter to specify the occupancy for the new cluster member. Refer to the Balancing section for details on occupancy and its calculation.

If **auto-rebalance** is set to disabled, these three parameters can be ignored.

Parameter values are numeric percentages within the range 0 through 100.

**source-rebalance-threshold** specifies the minimum occupancy percent that identifies a clustered OCSBC as a source of endpoints during a rebalance operation. For example, using the default value of 50 (percent), any clustered SBC with an occupancy rate of 50% or more sheds endpoints during a rebalance. The OCSLB assigns these endpoints to the new cluster member.

**dest-rebalance-threshold** specifies the maximum occupancy percent that identifies a clustered OCSBC as a destination for endpoints during a rebalance operation. Note that the default setting of 0 (percent), ensures that no pre-existing OCSBC gains endpoints during a rebalance.

**dest-rebalance-max** specifies the maximum occupancy percent that the OCSLB transfers to the new cluster member during a rebalance operation. The default setting is 80 (percent). Should this threshold value be attained, the OCSLB distributes remaining endpoints to those OCSBCs identified as endpoint destinations by their **dest-rebalance-threshold** settings.

```
ORACLE(cluster-config)# source-rebalance-threshold 50
ORACLE(cluster-config)# dest-rebalance-threshold 40
ORACLE(cluster-config)# dest-rebalance-max 75
```
**6.** If **auto-rebalance** is set to enabled, you can optionally use four additional parameters to fine-tune rebalance operational details.

If **auto-rebalance** is set to disabled, these four parameters can be ignored.

**rebalance-request-delay** specifies the interval (in milliseconds) between endpoint request messages sent from the OCSLB to a clustered OCSBC. As explained in the Rebalancing section, these messages request a list of endpoints that will be redistributed from the OCSBC to a new cluster member.

By default, this parameter is set to 500 milliseconds.

Setting this parameter to a higher value results in longer times for the completion of rebalancing; however longer durations provide more time for cluster member processsing of SIP traffic.

**rebalance-skip-ahead** restricts the target set of OCSBC endpoints registration eligible for rebalancing to those whose re-registration is not imminent — that is, the registration is not scheduled within the number of milliseconds specified by the parameter setting. Setting this parameter to a non-zero value mitigates against the possibility of a race condition precipitated by a simultaneous endpoint removal generated by the OCSBC and the arrival of endpoint signalling on an OCSLB service port. The default setting (0 milliseconds) effectively makes the entire OCSBC endpoint set eligible for rebalancing.

**rebalance-max-refresh** restricts the target set of OCSBC endpoints eligible for rebalancing to those whose re-registration is no further in the future than the time period (milliseconds) specified by this parameter— for example, assuming a parameter value of

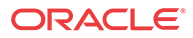

6000, the target endpoint set is restricted to those whose re-registration is scheduled within the next 6 seconds.

Because a re-balancing operation necessarily introduces a small window of unreachability for re-balanced endpoints, this parameter provides users with some degree of control over the period of time that a re-balanced endpoint may be unreachable.

The default setting (0 milliseconds) effectively makes the entire SBC endpoint set eligible for rebalancing.

**rebalance-del-app-entries** specifies when cached SIP entries for rebalanced endpoints are removed from the clustered OCSBC. The default setting (disabled) specifies that cached entries are retained after a rebalance operation, and subsequently removed from the cache by standard time-out procedures. When set to enabled, this parameter specifies that the SBC removes cached registration entries at the completion of the rebalance operation.

```
ORACLE(cluster-config)# rebalance-request-delay 750
ORACLE(cluster-config)# rebalance-skip-ahead 100
ORACLE(cluster-config)# rebalance-max-refresh 1000
ORACLE(cluster-config)# rebalance-del-app-entries enabled
```
**7.** Three parameters, **tunnel-fail-interval**, **tunnel-check-interval,** and **inactive-sd-limit** maintain and monitor the IP-in-IP tunnels established between the OCSLB and clustered SBCs.

**tunnel-fail-interval** specifies the interval (in milliseconds) between periodic keepalive messages sent from a clustered OCSBC to the OCSLB. If the OCSLB fails to receive a keepalive message within the specified period, it flags the tunnel as dead. By default, this parameter is set to 10000 milliseconds.

**tunnel-check-interval** specifies the interval (in milliseconds) between OCSLB tunnel audits. During a tunnel audit, the OCSLB checks the status of each tunnel and removes all tunnels flagged as dead. By default, this parameter is set to 15000 milliseconds.

If you change default settings for either parameter, ensure that the setting for **tunnelcheck-interval** is greater than the **tunnel-fail-interval** setting.

**inactive-sd-limit** specifies the maximum silent interval (defined as the absence of heartbeat traffic from any tunnel) seconds) before the OCSLB flags a cluster member as dead, and removes that OCSBC from the cluster. By default, this parameter is set to 1800 seconds (30 minutes). supported values are integers within the range 0 through 31556926 (365 days).

ORACLE(cluster-config)# **tunnel-fail-interval 10000** ORACLE(cluster-config)# **tunnel-check-interval 15000**  ORACLE(cluster-config)# **inactive-sd-limit 900** 

**8.** Use the **session-multiplier** and **atom-limit-divisor** parameters to specify optional, userconfigurable numeric factors used in occupancy and occupancy rate calculations.

**session-multiplier** provides a factor that when multiplied by an OCSBC's licensed session limit, determines the maximum number of endpoints that the OCSBC can support (that is, its maximum occupancy).

The default setting is 10; valid settings include any integer values within the range 1 through 100.

Using the default setting, an OCSBC licensed for 32,000 concurrent sessions has a maximum theoretical occupancy of 320,000 endpoints.

**atom-limit-divisor** provides another factor that can be used in occupancy and occupancy percent calculations. By default, occupancy calculations are based on endpoints (IP

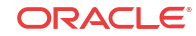

<span id="page-31-0"></span>addresses), and do not take into account the fact that the same IP address can represent multiple users.

The default setting is 1, which assumes a conservative 1-to-1 correlation between endpoints and users; valid settings include any integer values within the range 1 through 1000.

### **Note:**

The OCSLB initially calculates a tentative maximum occupancy value, expressed as a number of endpoint addresses, for each clustered OCSBC. OCSLB calculations are based upon the licensed capacity of each cluster member, and the values assigned to the session-multiplier and atom-limit-divisor parameters. After calculating the tentative maximum occupancy value, the OCSLB compares this value to the value of the registration-cache-limit parameter as defined on the clustered OCSBC. If the value of registration-cache-limit is either 0, or greater than the tentative maximum occupancy value, the calculated value is retained as the occupancy ceiling. However, if the registration-cache-limit value is greater than 0, but less than the tentative calculation, the value of registration-cache-limit is used as the occupancy ceiling.

Once an OCSBC has reached its maximum number of endpoints, the OCSLB removes it from the load balancing algorithm. These parameter settings should be changed only after careful examination of network conditions and behavior.

```
ORACLE(cluster-config)# session-multiplier 10
ORACLE(cluster-config)# atom-limit-divisor 1
```
- **9.** The **ignore-tgt-svc-on-rebalance** parameter is not currently supported, and can be safely ignored.
- **10.** Retain default settings for the **red-port**, **red-max-trans**, **red-sync-start-time**, and **redsync-comp-time** parameters.
- **11.** Use **done**, **exit**, and **verify-config** to complete cluster configuration.

### Sample Cluster Configuration

The following formatted extract from **show running-config** ACLI output shows a sample cluster configuration.

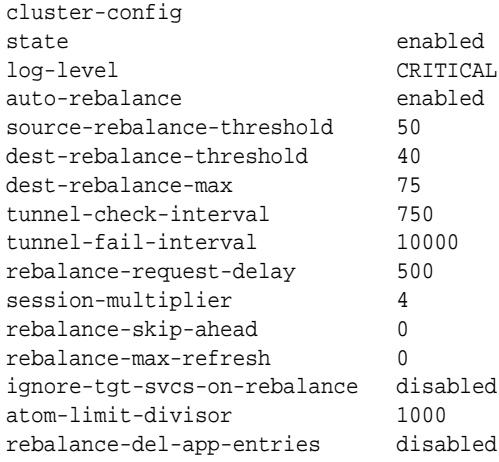

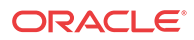

<span id="page-32-0"></span>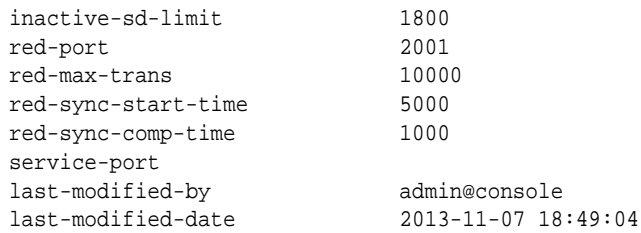

# Service Ports Configuration

A service-port is essentially a SIP port monitored by the OCSLB for incoming signaling from the user population. For virtually all network topologies, multiple service ports are expected on a typical OCSLB configuration. A service-port is a multiple instance configuration element; for each service-port advertised to the access network(s), at least one service-port configuration element must be configured.

Configuration changes to service-ports cause a reset to the flow-IDs associated with that port. This reset causes a wide variety of data changes, including endpoint re-assignments, data counter discrepancies and so forth. Although these changes are allowed, the user must allow for a significant amount of time to pass before expecting up-to-date show commands and endpoint assignments.

Use the following procedure to perform required service-ports configuration.

**1.** From superuser mode, use the following ACLI command sequence to access service-port configuration mode. While in this mode, you configure one or more service-port configuration elements.

```
ORACLE# configure terminal
ORACLE(configure)# session-router
ORACLE(session-router)# cluster-config
ORACLE(cluster-config)# service-ports
ORACLE(service-port)# ?
address IP address
port port (default: 5060)
protocol transport protocol
network-interface network interface for service port
select select cluster config
no delete cluster config
show show cluster config
done save cluster config information
exit return to previous menu
ORACLE(service-port)#
```
**2.** Use the required **address** parameter to specify the IPv4 or IPv6 address of this service port.

```
ORACLE(service-port)# address 10.0.0.1
ORACLE(service-port)#
```
**3.** Use the **port** parameter to specify the port monitored by the OCSLB for incoming signaling messages.

In the absence of an explicitly configured port, the SLB provides a default value of 5060 (the registered SIP port).

Allowable values are integers within the range 0 through 65535.

ORACLE(service-port)# **port 5060** ORACLE(service-port)#

**4.** Use the **protocol** parameter to choose the transport protocol.

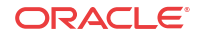

<span id="page-33-0"></span>The supported setting is UDP (the recommended default).

ORACLE(service-port)# **protocol udp** ORACLE(service-port)#

**5.** Use the required **network-interface** parameter to identify the OCSLB network interface that supports this service port. With this parameter, you have the option of specifying IPv4 or IPv6 (.4 or .6).

```
ORACLE(service-port)# network-interface M00:0.4
ORACLE(service-port)#
```
- **6.** Use **done**, **exit**, and **verify-config** to complete configuration of this service-port configuration element.
- **7.** Repeat Steps 1 through 6 to configure additional service-port configuration elements.

### Sample Service Port Configuration

The following formatted extract from **show running-config** ACLI output shows a sample service port configuration.

```
service-port
address 192.169.203.83
port 5060
protocol UDP
network-interface M00:0.4
last-modified-by admin@console
last-modified-date 2013-11-07 18:49:04
```
### Traffic Policy Configuration

This configuration record will enable management of tunnel bandwidth on a per-cluster member basis. The **name** of this policy will be entered into the OCSBC Tunnel Configurations.

### **Note:**

If you do not need to change any of the implicit defaults for the traffic policy, you do not need to configure this policy at all. The implicit default configuration for this policy is as below. If you must change any of the parameters from the implicit default, you must name the resulting traffic policy **default**.

Use the following procedure to perform traffic policy configuration if required.

**1.** Access the **traffic-policy-config** configuration element.

```
ORACLE# configure terminal
ORACLE(configure)# session-router
ORACLE(session-router)# traffic-policy-config
ORACLE(traffic-policy-config)#
name throttle-rate max-signaling-rate min-untrusted-pct 
max-untrusted-pct options select no 
show done quit exit
```
**2.** Enter a **name** for this traffic policy configuration. This is the string identifier for this policy.

```
ORACLE(traffic-policy-config)# name tp1
ORACLE(traffic-policy-config)#
```
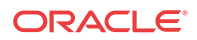

<span id="page-34-0"></span>**3.** Enter a **throttle-rate** for this traffic policy configuration. This is the host throttle rate in registrations per second.

ORACLE(traffic-policy-config)# **throttle-rate 800** ORACLE(traffic-policy-config)#

**4.** Enter a **max-signaling-rate** for this traffic policy configuration. This is the maximum signaling rate to a cluster member in bytes per second.

ORACLE(traffic-policy-config)# **max-signaling-rate 33000000** ORACLE(traffic-policy-config)#

**5.** Enter a **min-untrusted-pct** for this traffic policy configuration. This is the minimum percentage of signaling rate allocated to untrusted traffic.

```
ORACLE(traffic-policy-config)# min-untrusted-pct 33
ORACLE(traffic-policy-config)#
```
**6.** Enter a **max-untrusted-pct** for this traffic policy configuration. This is the maximum percentage of signaling rate allocated to untrusted traffic.

```
ORACLE(traffic-policy-config)# max-untrusted-pct 66
ORACLE(traffic-policy-config)#
```
- **7.** Use **done**, **exit**, and **verify-config** to complete configuration of this traffic policy configuration element.
- **8.** Repeat steps 1 through 7 to configure additional traffic policy configuration elements.

### Sample Traffic Policy Configuration

The following formatted extract from **traffic-policy-config** shows the default policy configuration.

### **Note:**

For this initial release of software, if you do not need to change any of the implicit defaults for the traffic policy, you do not need to configure this policy at all. The implicit default configuration for this policy is as below. If you need to change any of the parameters from the implicit default, you must name the resulting traffic policy **default**

```
SLB1(traffic-policy-config)# show
traffic-policy-config
name default
    throttle-rate 800
     max-signaling-rate 33000000
    min-untrusted-pct 10
    max-untrusted-pct 30
     options
```
## Load Balancer Policy Configuration

The lbp-config configuration element manages the OCSLB endpoint table. It also creates and manages a list of service interfaces (signaling addresses) that are advertised to endpoints comprising the user access population.

Use the following procedure to perform required lbp-config configuration.

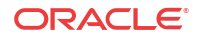

**1.** From superuser mode, use the following ACLI command sequence to access lbp-config configuration mode. While in this mode, you configure the lbp-config configuration element.

```
ORACLE# configure terminal
ORACLE(configure)# session-router
ORACLE(session-router)# lbp-config
ORACLE(lbp-config)#?
state lbp state
log-level configure log level
untrusted-grace-period Untrusted grace period
max-untrusted-percentage Maximum untrusted endpoints percentage
max-untrusted-upper-threshold Maximum untrusted endpoints upper
                             threshold
max-untrusted-lower-threshold Maximum untrusted endpoints upper
                             threshold
endpoint-capacity-upper-threshold endpoint capacity upper threshold
endpoint-capacity-lower-threshold endpoint capacity lower threshold
red-port lbp redundant sync port: 0 to disable
                             and 2000 to enable
red-max-trans maximum redundancy transactions to keep
                             on active
red-sync-start-time timeout for transitioning from standby
                             to active
red-sync-comp-time sync request timeout after initial sync
                             completion
port-aware-balancing Include endpoint source port, in 
addition 
                             to the source IP address if NAT is used 
options optional features/parameters
strategy configure the balancing strategy
select select \logno delete lbp config
show the configuration of \mathbb{R}^n show \mathbb{R}^n show \mathbb{R}^n show \mathbb{R}^ndone save lbp config information
exit return to previous menu
ORACLE(lbp-config)#
```
**2.** Use the **state** parameter to enable or disable the OCSLB software.

The default setting, enabled, enables SLB functionality; disabled renders the OCSLB inoperable.

ORACLE(lbp-config)# **state enabled** ORACLE(lbp-config)#

**3.** Use the **log-level** parameter to specify the contents of the SLB log.

Log messages are listed below in descending order of severity.

- emergency the most severe
- critical
- major (error)
- minor (error)
- warning
- notice
- $info$  (default) the least severe
- trace (test/debug, not used in production environments)

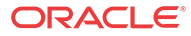
- debug (test/debug, not used in production environments)
- detail (test/debug, not used in production environments)

In the absence of an explicitly configured value, **log-level** defaults to critical, meaning that log messages with a severity of critical or greater (emergency) are written to the LBP log.

```
ORACLE(lbp-config)# log-level critical
ORACLE(lbp-config)#
```
**4.** Use the **untrusted-grace-period** parameter to specify the maximum time, in seconds, that a forwarding rule is retained by the OCSLB before it is confirmed with a promotion message from the OCSBC that received the untrusted endpoint. Refer to the Balancing section for message details

In the absence of an explicitly assigned value, the OCSLB provides a default setting of 30 (seconds). If this time period elapses without a promotion message arriving to confirm this user, the OCSLB deletes the entry.

Setting this parameter to 0 allows untrusted/unconfirmed entries to exist indefinitely without aging out.

ORACLE(lbp-config)# **untrusted-grace-period 30**

**5.** Use the **max-untrusted-percentage** parameter to specify the percentage of the overall endpoint population that is reserved for untrusted users.

The default setting is 20 (percent); supported values are integers within the range 1 through 100.

This percentage is applied to the overall remaining occupancy of the OCSLB after trusted (confirmed) users are accounted for. For example, when empty, the OCSLB holds two million forwarding rules; assuming the default setting, at most 400,000 rules are reserved for untrusted rules. By the time one million users have been promoted, 20% of the remaining space means that up to 200,000 entries can be used for untrusted users.

ORACLE(lbp-config)# **max-untrusted-percentage 20**

**6.** Use the **max-untrusted-upper-threshold** parameter to specify a threshold level at which the OCSLB (1) raises an alarm, and (2) issues an SNMP trap reporting an excessive number of untrusted endpoints within the entire endpoint population.

This parameter, which has a default setting of 80 (percent), is calculated as a percent of **max-untrusted-percentage**. For example, assuming default settings for both parameters, the OCSLB raises an alarm and issues an SNMP trap when the percentage of untrusted endpoints attains 16%.

ORACLE(lbp-config)# **max-untrusted-upper-threshold 80**

**7.** Use the **max-untrusted-lower-threshold** parameter to specify a threshold level at which the OCSLB (1) clears the existing untrusted endpoint alarm, and (2) issues an SNMP trap reporting alarm clearance.

This parameter, which has a default setting of 70 (percent), is calculated as a percent of **max-untrusted-percentage**. For example, assuming default settings for both parameters, the OCSLB clears an alarm and issues an SNMP trap when the percentage of untrusted endpoints falls to 14%.

ORACLE(lbp-config)# **max-untrusted-lower-threshold 70**

**8.** Use the **endpoint-capacity-upper-threshold** and **endpoint-capacity-lower-threshold** parameters to implement license-based management and monitoring of the OCSLB endpoint counts.

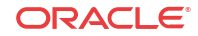

**endpoint-capacity-upper-threshold** specifies a threshold level at which the OCSLB (1) raises an alarm, and (2) issues an SNMP trap reporting an excessive number of active endpoints.

This parameter, which has a default setting of 80 (percent), is calculated as a percentage of the endpoints allowed by the installed SLB license.

**endpoint-capacity-lower-threshold** specifies a threshold level at which the OCSLB (1) clears the existing endpoint alarm, and (2) issues an SNMP trap reporting alarm clearance.

This parameter, which has a default setting of 70 (percent), is calculated as a percentage of the endpoints allowed by the installed OCSLB license.

```
ORACLE(lbp-config)# endpoint-capacity-upper-threshold 80
ORACLE(lbp-config)# endpoint-capacity-lower-threshold 70
ORACLE(lbp-config)#
```
**9.** Enable **port-aware-balancing** to include endpoint source port, in addition to the source IP and destination service representation when looking up a unique EPT prior to forwarding towards the OCSBC cluster. Choices are enabled and disabled. Default is disabled.

Reboot all OCSLBs and OCSBCs when enabling or disabling this parameter.

```
ORACLE(lbp-config)# port-aware-balancing enabled
ORACLE(lbp-config)#
```
#### **WARNING:**

The user must reset the deployment's endpoint tables upon any change to this parameter to establish entry consistency. Reboot or, in the case of devices operating in HA mode, dual reboot all systems affected by changes to this parameter.

**10.** Set your preferred **strategy** to determine how the OCSLB distributes new end-points to the OCSBCs. Choices include capacity-proportional and least-occupied. The default is leastoccupied.

```
ORACLE(lbp-config)# strategy least-occupied
ORACLE(lbp-config)#
```
**11.** Use **done**, **exit**, and **verify-config** to complete configuration of this load-balancer-policy configuration element.

### Sample Load Balancer Policy Configuration

The following formatted extract from **show running-config** ACLI output shows a sample load balancer policy configuration with port-aware-balancing enabled.

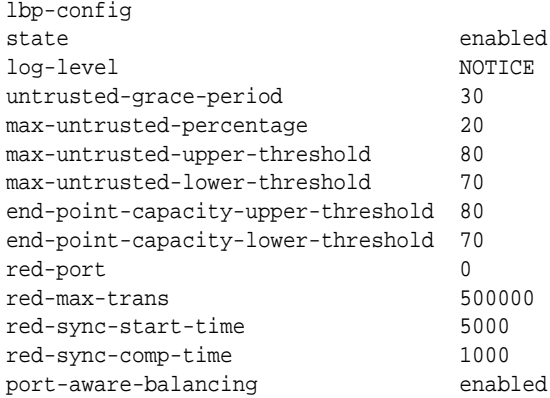

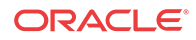

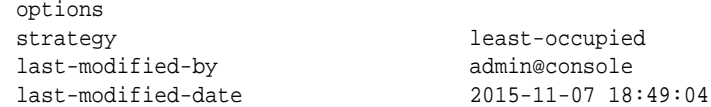

## Distribution Policy Configuration

Distributing endpoints equitably among the cluster members is the primary function of the OCSLB. The lb-policy configuration element allows you to control the method of the OCSLB's distribution based on matching criteria. Using inbound packet matching criteria, you can control the assignment of users to OCSBCs. Matching is done by data available up to and including the transport layer of the packet: source IP address and port, destination IP address and port, and transport protocol. The IP addresses and ports may or may not include bit masks as well.

Conceptually, the load balancer policy table, with sample data, looks akin to the following.

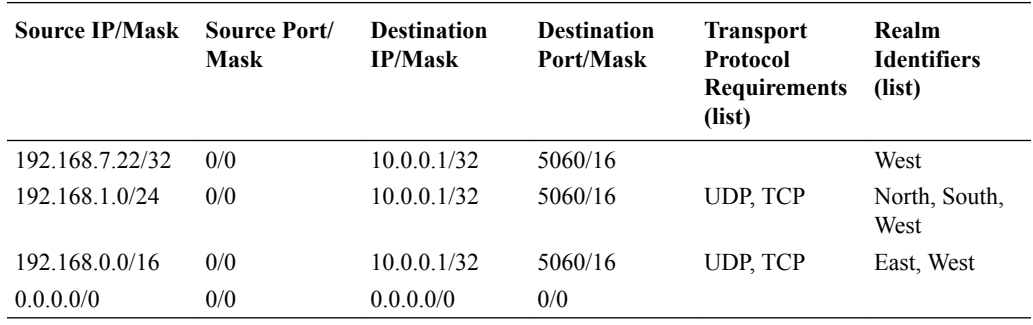

Policies are matched using a longest prefix match algorithm; the most specific policy is selected when comparing policies to received packets. One and only one policy is chosen per packet; if the next hops in that route are all unavailable, the next best route is not consulted (instead, the default policy may be consulted – see below). This is different than the localpolicy behavior on the OCSBC.

Within each policy you may configure multiple next hops, where each next hop is a named group of OCSBCs. In the sample policy table, this is indicated in the second policy with a source IP range of 192.168.1.0/24. The realm identifier list for this policy indicates North, South, West. Each of these realm identifiers represents a collection of zero or more OCSBCs, in OCSBC parlance these are roughly analogous to session-agent groups. Each of these realm identifiers is also assigned a priority (a value between 1 and 31, with 31 representing the highest priority) in the configuration, and the OCSLB sorts the possible destinations with the highest priority first. Upon receipt of a packet matching a policy with multiple configured realm identifiers, the OCSLB gives preference to OCSBCs from the realm identifier with the highest priority. Should no OCSBCs be available in that priority level (due to saturation, unavailability, and so on.) the SLB moves on to investigate the next priority level, and so on. Should no OCSBCs become available after traversing the entire list of all OCSBCs within each priority level, the OCSBC either drops the packet or attempt to use the default policy.

The bottom row of the sample table shows this implicit, last resort default policy. When enabled, the SLB reverts to the default policy when all of the potential next hop realms referenced in the endpoint's distribution rule are unavailable. In that event, the default policy attempts to locate a clustered OCSBC that advertises support for the service-interface that the packet arrived on. The realm is not considered when matching to the default policy. If such an OCSBC is found, the SLB forwards the packet to that DBC; if such an OCSBC is not found, the SLB drops the packet.

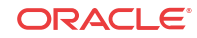

It is not necessary to configure the default policy — it is simply intended as a catchall policy, and may be used when all that is required is a simple round-robin balancing scheme based on simple metrics (for example, CPU utilization and number of registrations currently hosted by an OCSBC). If no policies are configured on the OCSLB, the default policy is used. The default realm is implied in the above table as \* and is enabled by default for policy records.

Use the following procedure to perform required lb-policy configuration.

**1.** From superuser mode, use the following ACLI command sequence to access lb-policy configuration mode. While in this mode, you configure the distribution rules used to implement policy-based load balancing on the OCSLB.

```
ORACLE# configure terminal
ORACLE(configure)# session-router
ORACLE(session-router)# lb-policy
ORACLE(lb-policy)# ?
state lb policy state
default-realm use default realm
description load balancer policy description
protocols list of protocols
lb-realms list of realms
name in the contract of the contract of the contract of the contract of the contract of the contract of the contract of the contract of the contract of the contract of the contract of the contract of the contract of the co
                               priority
source-addr source ip address
destination-addr destination ip address
select select lb policy
no delete lb policy
show show lb policy
done save lb policy information
quit quit out of configuration mode
exit return to previous menu
ORACLE(lb-policy)#
```
**2.** Use the **state** parameter to enable or disable this distribution rule.

The default setting, enabled, enables the distribution rule; disabled disables the rule.

ORACLE(lb-policy)# state **enabled** ORACLE(lb-policy)#

**3.** Use the **default-realm** parameter to enable or disable the default distribution policy.

The default setting, enabled, enables the default policy; disabled disables the policy.

With **default-realm** enabled, the OCSLB provides a best-effort delivery model if the nexthop realms listed in this distribution rule are unavailable. With **default-realm** disabled, the orphaned packet is dropped.

ORACLE(lb-policy)# default-realm **enabled** ORACLE(lb-policy)#

**4.** Optionally use the **description** parameter to provide a description of this distribution rule.

ORACLE(lb-policy)# description **Local traffic to Los Angeles site** ORACLE(lb-policy)#

**5.** Use the **protocols** parameter to construct a list of protocols that must be supported by this distribution rule.

ORACLE(lb-policy)# protocols **udp** ORACLE(lb-policy)#

**6.** Use either the **source-addr** parameter or the **destination-address** parameter to specify matching criteria for this distribution rule.

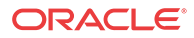

Use the **source-addr** parameter to specify source-address-based matching criteria.

Packets whose source IP addresses match the criteria specified by this parameter are subject to this distribution rule.

ORACLE(lb-policy)# source-addr **10.0.0.1** ORACLE(lb-policy)#

matches any port on the specified IP source address

ORACLE(lb-policy)# source-addr **10.0.0.1:5060** ORACLE(lb-policy)#

matches the specified IP source address:port pair

ORACLE(lb-policy)# source-addr **10.0.0.1/24** ORACLE(lb-policy)#

matches any IP source address, any port on the 10.0.0.x subnet

ORACLE(lb-policy)# source-addr **10.0.0.240/28:5060** ORACLE(lb-policy)#

matches IP source addresses 10.0.0.240:5060 through 10.0.0.255:5060

Use the **destination-addr** parameter to specify destination-address-based matching criteria.

Packets whose destination IP addresses match the criteria specified by this parameter are subject to this distribution rule.

ORACLE(lb-policy)# destination-addr **10.0.0.1** ORACLE(lb-policy)#

matches any port on the specified IP destination address

ORACLE(lb-policy)# destination-addr **10.0.0.1:5060** ORACLE(lb-policy)#

matches the specified IP destination address:port pair

ORACLE(lb-policy)# destination-addr **10.0.0.1/24** ORACLE(lb-policy)#

matches any IP destination address, any port on the 10.0.0.x subnet

ORACLE(lb-policy)# destination-addr **10.0.0.240/28:5060** ORACLE(lb-policy)#

matches destination IP addresses 10.0.0.240:5060 through 10.0.0.255:5060

**7.** Use the **lb-realms** parameter to access lb-realm configuration mode.

While in lb-realm configuration mode you identify one or more OCSLBs eligible to receive traffic that matches this distribution rule.

ORACLE(lb-policy)# lb-realms ORACLE(lb-realm)# name realm name (string identifier) priority priority (range 1-31) select select a lb realm to edit no delete selected lb realm show show 1b realm information done write lb realm information

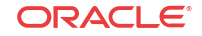

```
exit return to previous menu
ORACLE(lb-realm)#
```
**8.** Use the **name** parameter to identify the realm.

As previously discussed, the name field is roughly analogous to an OCSBC session-agent group. OCSBCs configured to communicate within a cluster hosted by an OCSLB advertise offered services to the OCSLB. These services (for example, SIP support) exist in realms, whose names are sent to the OCSLB as part of the OCSBC advertisement. The OCSLB, upon receipt of these advertisements, joins each OCSBC into one or more realm identifier groups based upon the realm name(s) the OCSBC has offered up. The **name** command of the lb-realm configuration element matches this distribution rule to a supporting OCSBC that has offered that realm name for cluster membership.

ORACLE(lb-realm)# name LosAngeles ORACLE(lb-realm)#

**9.** Use the **priority** parameter to specify the realm priority.

Priority is expressed as an integer value within the range 0 to 31 — the higher the integer, the greater the priority.

The default value, 0, specifies use of the default routing policy, and should not be used when policy-based distribution is enabled.

Priority values are considered when multiple OCSBCs offer the same service to matched packets.

```
ORACLE(lb-realm)# priority 31
ORACLE(lb-realm)#
```
- **10.** Use **done**, **exit**, and **verify-config** to complete configuration of this lb-realm configuration element.
- **11.** To specify other eligible OCSLBs, repeat Steps 7 through 10. For example,

```
ORACLE(lb-policy)# lb-realms
ORACLE(lb-realm)# name LasVegas
ORACLE(lb-realm)# priority 25
ORACLE(lb-realm)# done
ORACLE(lb-realm)# exit
ORACLE(lb-realm)# verify-config
```
- **12.** Use **done**, **exit**, and **verify-config** to complete configuration of this distribution rule.
- **13.** To specify additional distribution rules, repeat Steps 1 through 12 as often as necessary.

### Sample Distribution Rule Configurations

The following formatted extract from **show running-config** ACLI output shows sample distribution rule configurations.

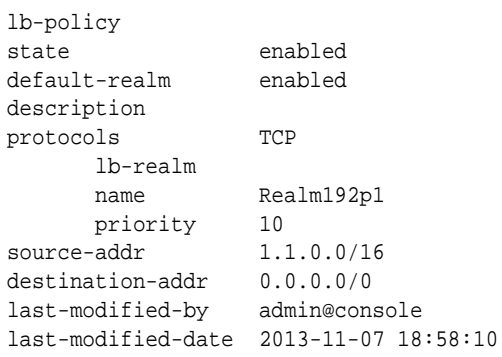

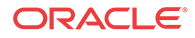

```
lb-policy
state enabled
default-realm enabled
description
protocols TCP
      lb-realm
      name Realm192p1
      priority 7
source-addr 1.20.0.0/16
destination-addr 0.0.0.0/0
last-modified-by admin@console
last-modified-date 2013-11-07 19:01:01
lb-policy
state enabled
default-realm enabled
description
protocols TCP
      lb-realm
      name Realm192p1
     priority 5
source-addr 1.120.0.0/16
destination-addr 0.0.0.0/0
last-modified-by admin@console
last-modified-date 2013-11-07 19:00:49
lb-policy
state enabled
default-realm enabled
description
protocols TCP
      lb-realm
      name Realm192p1
      priority 3
```
# Forced Rebalance

The **notify ccd rebalance** ACLI command initiates an immediate forced rebalance operation. A forced rebalance operation is identical to the one described in the Rebalancing section.

```
notify ccd rebalance [cancel [sd-name] ]
```
ORACLE# notify ccd rebalance

This command string initiates the forced rebalance by calculating drop counts for each eligible cluster member, and then requesting drops from the first cluster member in the rebalance queue.

```
ORACLE# notify ccd rebalance cancel
```
This command string terminates the forced rebalance.

ORACLE# notify ccd rebalance cancel ~sam

This command string terminates the forced rebalance for a specified cluster member. Note the use of tilde special character, which forces the SLB to do a substring match of the following string against all cluster member names. Assuming a cluster member samadams — that cluster member removes itself from the rebalance queue, if it has not yet removed endpoints, or ceases endpoint removal and exits the queue if it is currently doing so.

The **notify ccd drop** ACLI command instructs the target cluster member to drop a specific number of endpoints from a specific realm, from all realms, or without regard for realm.

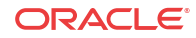

#### notify ccd drop <sd-name> (<realm> <number> | <number>)

ORACLE# notify ccd drop ~sam boston 100

This command string instructs the target cluster member to drop 100 endpoints from the boston realm.

ORACLE# notify ccd drop ~sam \* 100

This command string, using the \* special character, instructs the target cluster member to drop 100 endpoints from all realms.

ORACLE# notify ccd drop ~sam 100

This command string instructs the target cluster member to drop 100 endpoints without regard for realm.

# OCSBC Configuration

This section describes the configuration necessary to allow an Oracle Communications Session Border Controller (OCSBC) to join a cluster. Configuration is simplified to allow for an easy and seamless migration from a deployed standalone OCSBC to a deployed clustered OCSBC. There are only two places where new configuration is required: in the network-interface configuration element, where tunnel information is defined; and in the signaling application's interface, (the sip-interface configuration element).

# OCSBC Tunnel Configuration

Configuring the properties of the IP-in-IP tunnel on the Oracle Communications Session Border Controller (OCSBC) is a matter of configuring the local IP address, remote IP address, and specifying transport layer and application layer protocol support.

The following example uses a tunnel named sipSignaling, which was initially and partially configured on the Oracle Communications Subscriber-Aware Load Balancer (OCSLB). Note in the following configuration that the value of **remote-ip-address** parameter must agree with the value which was previously set with the **local-ip-address** parameter on the OCSLB. The complementary configuration performed on the OCSLB enables tunnel establishment between the OCSBC and the OCSLB.

**1.** From superuser mode, use the following ACLI command sequence to access tunnel-config configuration mode. While in this mode, you perform required OCSLB tunnel configuration.

```
ORACLE# configure terminal
ORACLE(configure)# system
ORACLE(system)# network-interface
ORACLE(network-interface)# tunnel-config
ORACLE(tunnel-config)# ?
name tunnel name
local-ip-address tunnel local IP address
remote-mac-address tunnel remote mac address
remote-ip-address tunnel remote IP address
application application protocol for this tunnel
port tunnel local & remote control ports
protocol tunnel control transport protocol
tls-profile tunnel control TLS profile
traffic-policy Name of traffic policy that
```
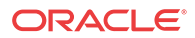

```
 applies to this tunnel 
select select tunnel to edit
no delete tunnel
show show tunnel
done write tunnel information
exit return to previous menu
ORACLE(tunnel-config)#
```
**2.** Use the **name** command to provide a unique identifier for this tunnel instance.

```
ORACLE(tunnel-config)# name sipSignaling
ORACLE(tunnel-config)#
```
**3.** Use the **local-ip-address** parameter to specify the IP address at the OCSBC end of the tunnel.

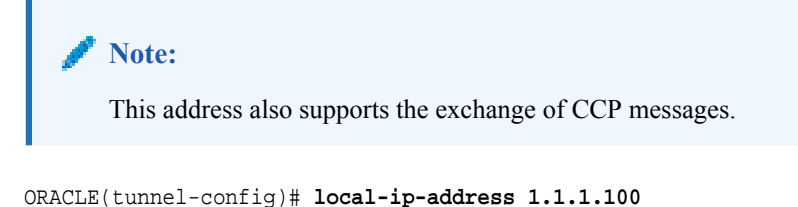

```
ORACLE(tunnel-config)#
```
- **4.** Ignore the **remote-mac-address** parameter which is not required for tunnel configuration.
- **5.** Use the **remote-ip-address** parameter to specify the IP address at the OCSLB end of the tunnel.

**Note:**

This address also supports the exchange of CCP messages.

ORACLE(tunnel-config)# **remote-ip-address 182.16.204.210** ORACLE(tunnel-config)#

**6.** Use the **port** parameter to specify the port used to send and receive cluster control messages.

```
ORACLE(tunnel-config)# port 4444
ORACLE(tunnel-config)#
```
**7.** Use the **protocol** parameter to specify the transport protocol used in support of cluster control messages.

Supported transport protocol is UDP (the recommended default).

```
ORACLE(tunnel-config)# protocol UDP
ORACLE(tunnel-config)#
```
**8.** Use the **application** parameter to specify the application protocol supported by this tunnel.

Specify the SIP protocol.

ORACLE(tunnel-config)# **application SIP** ORACLE(tunnel-config)#

**9.** Use **traffic-policy** to enter the name of the traffic policy that applies to this tunnel (1-128 characters long) as configured on the OCSLB.

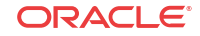

This configuration is a per-tunnel configuration. Once configured, it will be passed on via the CCP protocol to OCSLB in Heartbeat messages.

The CCD task running on the SLB will extract the traffic policy name and will find the matching traffic-policy configuration on the SLB.

```
ORACLE(tunnel-config)# traffic-policy <pattern>
ORACLE(tunnel-config)#
```
- **10.** Use **done**, **exit**, and **verify-config** to complete configuration of this tunnel-config configuration element.
- **11.** Repeat Steps 1 through 9 to complete tunnel configuration on other SIP interfaces as required.

### Sample OCSBC Tunnel Configuration

The following formatted extract from **show running-config** ACLI output shows a sample OCSBC (cluster member) configuration.

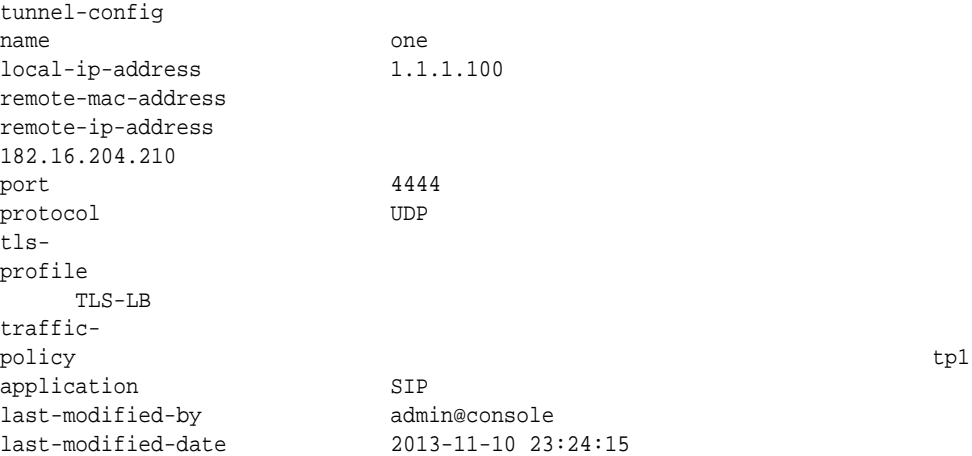

#### **Note:**

This configuration is a per-tunnel configuration. Once configured, it will be passed on via the CCP protocol to the OCSLB in Heartbeat messages.

### SIP Configuration

In a traditional Oracle Communications Session Border Controller (OCSBC) configuration the IP address assigned to a sip-port configuration element is contained within the address space defined by the network interface netmask. This is not be the case for clustered OCSBCs. Rather, the IP address assigned to the sip-port is identical to the address of an Oracle Communications Subscriber-Aware Load Balancer (OCSLB) service-port advertised on the access network. The process of encapsulating the packets between the OCSLB and OCSBC masks the fact that the IP address the OCSBC expects to receive IP packets on is different than the Layer 5 address the OCSBC expects the SIP address on.

Consistency of realm identification is vital to successful and predictable policy-based load balancing. Take particular care to ensure that the **realm-id** of the sip-interface configuration element mirrors the **lb-realm** assignments made while configuring distribution rules. See the Distribution Policy Configuration section.

In the following configuration example, the **realm-id** is LosAngeles. This OCSBC, when booted, will detect that it is a member of an OCSLB cluster and register the service port 10.0.0.1:5060/UDP as the realm LosAngeles with the OCSLB. The OCSLB will automatically create the OCSBC group LosAngeles (if it doesn't exist) or join the OCSBC to the group LosAngeles (if it is not the first to advertise LosAngeles). Policy statements that direct packets to LosAngeles now consider this OCSBC as a potential destination, assuming the address:port/ protocol also are consistent with the policy's matching criteria.

This technique allows you to configure the same IP:port/protocol on multiple OCSBCs, with different realm-id labels, to indicate priority of one OCSBC or group of OCSBCs over another. As an example, consider several OCSBCs geographically situated together with the label LosAngeles, and several other OCSBCs geographically situated elsewhere with the label NewYork, all with the identical SIP interface and SIP port configuration. A policy can be easily defined to give preference to a source subnet of users in California to the LosAngeles member OCSBCs, with NewYork as a second priority. This provides flexibility in network design without undue burden in the configuration: OCSBCs' tagged with the same realm name are joined in dynamically created OCSBC groups by the OCSLB, with no explicit configuration required on the OCSLB whatsoever.

**1.** From superuser mode, use the following ACLI command sequence to access sip-interface configuration mode. While in this mode, you verify the **realm-id** and assign the newly created IP-in-IP tunnel to a SIP interface.

```
westy# configure terminal
westy(configure)# session-router
westy(session-router)# sip-interface
westy(sip-interface)# select
<realm-id>: LosAngeles
1: LosAngeles 172.192.1.15:5060
selection: 1
westy(sip-interface)# show
sip-interface
        state enabled
        realm-id LosAngeles
        ...
        ...
        ...
westy(sip-interface)#
```
**2.** Use the **tunnel-name** parameter to assign the IP-in-IP tunnel to the current SIP interface.

westy(sip-interface)# **tunnel-name sipSignaling** westy(sip-interface)# **?**

**3.** Use the **sip-port** command to move to sip-port configuration mode.

```
westy(sip-interface)# sip-port
westy(sip-port)# ?
address IP Address
port port (default: 5060)
transport-protocol transport protocol
tls-profile the profile name
allow-anonymous allowed requests from SIP realm
ims-aka-profile ims-aka profile name
select select a sip port to edit
no delete a selected sip port
show show sip port information
done write sip port information
exit return to previous menu
westy(sip-port)#
```
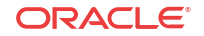

**4.** Use the **address**, **port**, and **transport-protocol** parameters to mirror the address of an existing SLB service port.

```
westy(sip-port)# address 10.0.0.1
westy(sip-port)# port 5060
westy(sip-port)# transport-protocol udp
westy(sip-port)#
```
- **5.** Use **done**, **exit**, and **verify-config** to complete configuration of this sip-port configuration element.
- **6.** Repeat Steps 1 through 5 as necessary to verify **realm-id**s, assign IP-in-IP tunnels, and create mirrored service ports on additional SIP interfaces.

# Online Offline Configuration

The **set-system-state** ACLI command provides the ability to temporarily place a clustered OCSBC in the offline state. The offline setting puts the OCSBC into a state where it is powered on and available only for administrative purposes.

The transition to the offline state is graceful in that existing calls are not affected by the state transition. The OCSBC informs the Oracle Communications Subscriber-Aware Load Balancer (OCSLB) of the impending status change via a CCP message. Upon receiving such a message, the OCSLB ceases to forward new endpoints to the OCSBC, and places the OCSBC in the Shutdown state. The OCSBC, for its part, enters a state that results in the rejection of any incoming out-of-dialog SIP requests. Eventually all calls compete, registrations expire and are removed by the OCSLB, and returning endpoints are allotted to active OCSBCs.

Use the **set-system-state offline** ACLI command to place an OCSBC in the offline state.

```
ORACLE# set-system-state offline
Are you sure you want to bring the system offline? [y/n]?: ySetting system state to going-offline, process will complete when all current 
calls have completed
ORACLE#
```
#### **Note:**

An OCSBC in the offline state plays no role in a balance or rebalance operation.

In a similar fashion use the **set-system-state online** ACLI command to place an OCSBC in the online state.

```
ORACLE# set-system-state online
Are you sure you want to bring the system online? [y/n]?: y
Setting system state to online
ORACLE#
```
# IMS-AKA and TLS Support

The Oracle Communications Subscriber-Aware Load Balancer (OCSLB) supports IMS-AKA and TLS traffic, forwarding it to and from the Session Border Controllers (SBCs) within IPover-IP tunnels. Both IPv4 and IPv6 are supported.

IMS-AKA and TLS traffic support requires configuration on the OCSLB and the OCSBC:

For IMS-AKA:

- The SLB requires a **service-port** configured with **port** 0 and **protocol** ALL.
- The OCSBC requires a dedicated range of client ports and a dedicated server port configured in the IMS-AKA config to accommodate encrypted traffic.
- For TLS:
	- The SLB requires the applicable **service-port** configured with either:
		- \* The applicable **service-port** configured with the **protocol** value of **ALL** and the **port** configured with **0**, or
		- \* The applicable **service-port** configured with the **protocol** value of **TCP** and the **port** configured with the correct number.
	- The OCSBC requires normal TLS configuration, as described in the *ACLI Configuration Guide*.

### OCSLB Configuration for IMS-AKA and TLS Traffic

The user makes the settings below to the applicable **cluster-config** element on the Oracle Communications Subscriber-Aware Load Balancer (OCSLB) to support IMS-AKA and TLS traffic. These setting allow this support by preventing the OCSLB from restricting the type of traffic supported by the cluster.

**1.** From superuser mode, use the following ACLI command sequence to access the **clusterconfig** element.

```
ORACLE# configure terminal
ORACLE(configure)# session-router
ORACLE(session-router)# cluster-config
ORACLE(cluster-config)#service-ports
ORACLE(service-port)#
```
**2.** Use the **port** parameter to specify the port monitored by the OCSLB for incoming signaling messages.

The required setting for IMS-AKA or TLS is **0**.

ORACLE(service-port)# **port 0** ORACLE(service-port)#

**3.** Use the **protocol** parameter to choose the transport protocol.

The required setting for IMS-AKA or TLS is **ALL**.

ORACLE(service-port)# **protocol ALL** ORACLE(service-port)#

- **4.** Use **done**, **exit**, and **verify-config** to complete configuration of this tunnel-config configuration element.
- **5.** Use **done**, **exit**, and **verify-config** to complete configuration of the OCSBC **ims-akaprofile**.

# OCSBC Configuration for IMS-AKA Traffic

The user makes the settings below on the Oracle Communications Session Border Controller (OCSBC) to support IMS-AKA traffic while operating with the Oracle Communications Subscriber-Aware Load Balancer.

**1.** On each OCSBC in the cluster, access the **ims-aka-profile**.

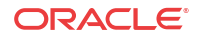

The required setting for IMS-AKA or TLS is **ALL**.

```
ORACLE# configure terminal
ORACLE(configure)#security
ORACLE(security)#ims-aka-profile
ORACLE(ims-aka-profile)#
```
**2.** Use the **start-protected-client-port** parameter to set the starting port number for the range of ports needed for IMS-AKA.

The example below show the start port as **4061**.

```
ORACLE(ims-aka-profile)#start-protected-client-port 4061
ORACLE(ims-aka-profile)#
```
**3.** Use the **end-protected-client-port** parameter to set the end port number for the range of ports needed for IMS-AKA.

The example below show the end port as **4063**.

ORACLE(ims-aka-profile)#**start-protected-client-port 4063** ORACLE(ims-aka-profile)#

**4.** Use the **protected-server-port** parameter to set the server port needed for IMS-AKA.

The example below show the end port as **4060**.

```
ORACLE(ims-aka-profile)#start-protected-client-port 4060
ORACLE(ims-aka-profile)#
```
**5.** Use **done**, **exit**, and **verify-config** to complete this configuration.

## Displaying Encrypted Traffic Detail on the OCSBC

The syntax of the **show sipd** ACLI command allows for the **tunnel** parameter, which displays Oracle Communications Subscriber-Aware Load Balancer (OCSLB) tunnel statistics on the Oracle Communications Session Border Controller (OCSBC). Sample output, which shows static operational information at the top and specific port statistics at the bottom, is shown below.

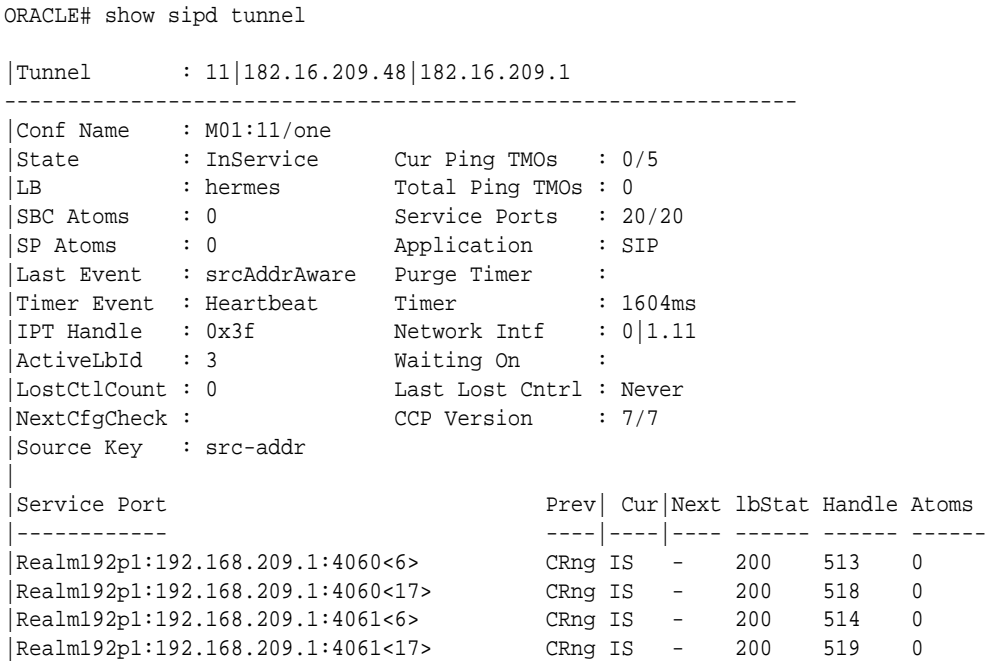

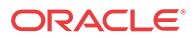

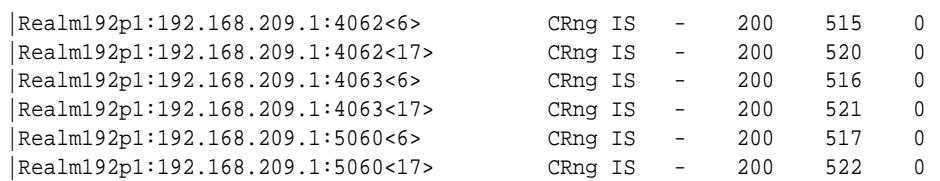

To understand the command's service port output, consider the scenario where the user configures the OCSBC as shown in the section titled *SBC Configuration for IMS-AKA Traffic*. This configuration defines the protected port range over which IMS-AKA traffic moves between the OCSBC and the OCSLB.

The user also typically configures two **sip-port**s on the OCSBC to accommodate IMS-AKA. (This is true regardless of whether the OCSBC supports IMS-AKA behind an OCSLB or directly.) When configured in conjunction with the protected port range configured in *SBC Configuration for IMS-AKA Traffic*, the OCSBC creates OCSLB service ports for IMS-AKA in addition to the two ports listening on 5060. The **show sipd tunnel** , therefore, displays statistics for all TCP and UDP ports. In the command output below,  $\leq 6$  indicates a TCP port and  $\leq 17$ indicates a UDP port. Ports using IPv6 can exist simultaneously, and would also be displayed by the command.

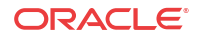

# $\Delta$ OCSLB/Cluster Management & Diagnostics

# **OCSLB** Statistics

The Oracle Communications Subscriber-Aware Load Balancer provides the operator with a full set of statistical data for troubleshooting and diagnostic purposes. This section describes current statistical outputs and defines displayed values. It is important to become familiar with the data and the collection process when opening trouble tickets as service personnel will rely upon this information to assist you in diagnosing hardware, software, and/or network issues.

### show balancer

The **show balancer** command is the root of all statistical data pertinent to OCSLB operation. Below is a list of valid arguments, which are described in further detail in the following sections:

ORACLE# **show balancer ?** endpoints show session load balancer endpoints members show session load balancer cluster member summary metrics show load balancer metrics realms show load balancer realms tunnels show session load balancer statistics statistics show session load balancer IP-in-IP tunnel info ORACLE#

### show balancer endpoints

The **show balancer endpoints** command displays a full list of all IP-to-OCSBC mappings resident in the Oracle Communications Subscriber-Aware Load Balancer (OCSLB). As the OCSLB can hold up to ten million entries, the output of this command can and will grow very large, and extreme caution should be exercised when executing this command on a heavily trafficked OCSLB system.

```
ORACLE# show balancer endpoints 
IP address Port Access Core Flags SBC Handle
--------- ---- -------- -------- -------- ---- ------
15.0.0.24 5060 00134324 10134324 c0000000 1023 [wigglytuff]
15.0.0.22 5060 00134323 10134323 c0000000 1022 [jigglypuff]
15.0.0.20 5060 00134322 10134322 c0000000 1021 [tuono]
15.0.0.18 5060 00134321 10134321 c0000000 1020 [superduke]
15.0.0.16 5060 00134320 10134320 c0000000 1023 [wigglytuff]
15.0.0.14 5060 00134319 10134319 c0000000 1022 [jigglypuff]
15.0.0.12 5060 00134318 10134318 c0000000 1021 [tuono]
15.0.0.10 5060 00134317 10134317 c0000000 1020 [superduke]
15.0.0.8 5060 00134316 10134316 c0000000 1023 [wigglytuff]
15.0.0.6 5060 00134315 10134315 c0000000 1022 [jigglypuff]
15.0.0.4 5060 00134314 10134314 c0000000 1021 [tuono]
15.0.0.2 5060 00134313 10134313 c0000000 1020 [superduke]
ORACLE#
```
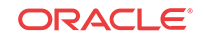

The table provided by **show balancer endpoints** displays every endpoint mapping. In the above example, note that IP addresses in the 15.0.0.0/24 space are being distributed among a number of OCSLBs. The IP address and Port columns pinpoint a specific endpoint. The Index, Address, and Flags columns contain SLB internal reference identifiers for locating that specific endpoint in memory. The OCSLB Handle column identifies which OCSLB serves that endpoint; use the **show balancer members** command to display a mapping of OCSLB names to OCSLB handles.

You can use optional command arguments to filter/restrict command output.

show balancer endpoints address <ip-address> restricts the display to one endpoint.

For example:

show balancer endpoints address 15.0.0.232

displays data for the specified IP endpoint.

show balancer endpoints address <ip-address>/<:port\_num>restricts the display to a specific port on a specific IP address.

For example:

show balancer endpoints address 15.0.0.232:5060

Displays data for port 5060 on the specified endpoint.

**show balancer endpoints address <ip-address>/<br/>stit-mask-len> restricts the display to a** contiguous range of endpoint addresses.

For example:

show balancer endpoints address 15.0.0.0/24

Displays data for the 15.0.0.0 subnet.

show balancer endpoints address 15.0.0.240/28

Displays data for endpoint addresses 15.0.0.240 through 15.0.0.255.

show balancer endpoints <ip-address>/<br/>bit-mask-len><:port\_num>

Displays data for a specific port on a contiguous range of endpoint addresses.

#### show balancer members

The **show balancer members** command provides a list of all OCSBCs that have registered with the Oracle Communications Subscriber-Aware Load Balancer (OCSLB).

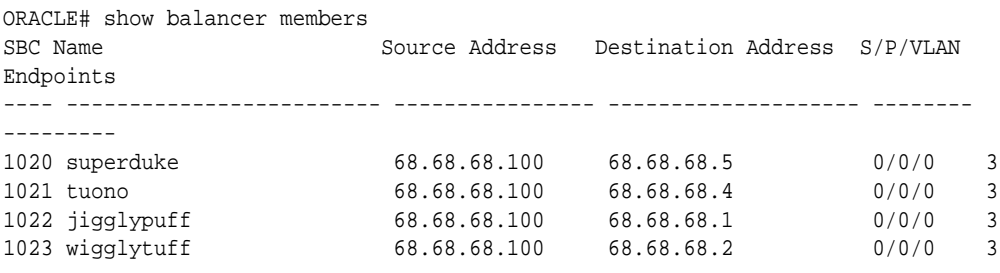

 max endpoints: 12 max untrusted endpoints: 200 current endpoints: 12

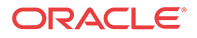

```
current untrusted endpoints: 0
                current SBCs: 4
ORACLE#
```
The OCSBC column contains the OCSBC handle, an internal shorthand that identifies a specific OCSBC. The **show balancer members** command provides a handle-to-hostname mapping.

Name contains the SBC hostname.

Source IP contains the local (OCSLB) tunnel address.

Destination IP contains the remote (SBC) tunnel address.

Slot, Port, and Vlan identify the local interface that supports the OCSLB-to-OCSBC tunnel.

endpoints contains the number of endpoint-SBC associations that the OCSLB created for each specific OCSBC,

max endpoints contains the licensed capacity of the OCSBC.

max untrusted endpoints contains the maximum allowed number of untrusted endpoints.

current endpoints contains the current number of endpoints, trusted and untrusted

current untrusted endpoints contains the current number of untrusted endpoints.

#### show balancer metrics

The Oracle Communications Subscriber-Aware Load Balancer (OCSLB)'s **show balancer metrics** command displays a comparison between the number of local endpoints (that is, the associations between source addresses and each OCSBC) and the number of remote endpoints (that is, what the OCSBC reports to the OCSLB as the number of endpoints it has received via the tunneled interface). In the following output, those two numbers are the same; this is true if and only if there are no users in the access network that have multiple phone lines sourced from the same IP address. Were that the case, the number of remote endpoints would be higher than the number of local endpoints.

This table is populated with the data received in the periodic heartbeats from the OCSBC to the OCSLB. As these heartbeats are somewhat infrequent (every two seconds by default), the data in this table should only be considered accurate within two seconds.

ORACLE# show balancer metrics

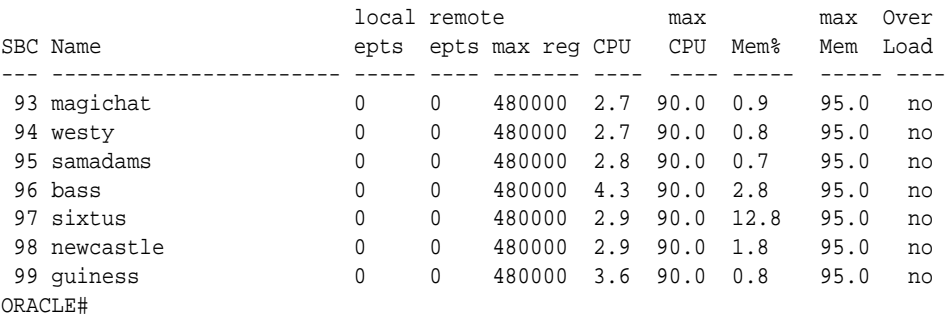

Fields descriptions include:

- SBC contains the OCSBC handle.
- Name contains the OCSBC hostname.

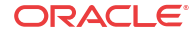

- max reg contains the maximum number of endpoints the OCSLB will send to this specific OCSBC. Its value is derived from the product of the **session-multiplier** parameter in the cluster-config configuration element and the OCSBC's licensed session capacity. The OCSBC passes this value to the OCSLB during the OCSBC's registration process into the cluster.
- CPU contains the last received information on the CPU percentage from this OCSBC.
- Max CPU contains the threshold percentage at at which the OCSBC defines itself as overloaded.
- Mem contains the last received information on the Mem percentage from this OCSBC.
- Max Mem contains the threshold percentage at which the OCSBC defines itself as overloaded.
- Overload displays whether or not the OCSBC is reporting itself as overloaded to the OCSLB.

### show balancer realms

The **show balancer realms** command displays a composite list of realms that all member OCSBCs have registered with the OCSLB.

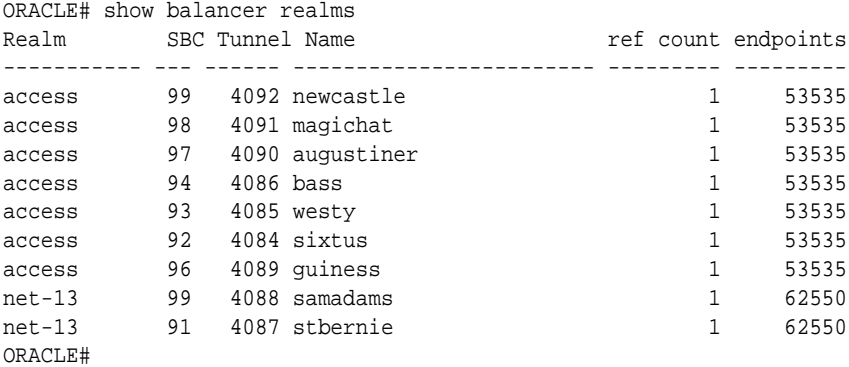

In this example, seven of the nine OCSBCs have registered the realm access and two have registered the realm net-13. The total number of endpoints for each of these services is indicated in the rightmost column. The **ref count** column is reserved for future use.

#### show balancer statistics

The **show balancer statistics** command displays statistical output pertinent to low-level events on the OCSLB. The contents and output of this command are subject to change, and will be documented in a subsequent document release.

```
ORACLE# show balancer statistics
Balance stats:
--------------
LBP agent not found 0
packets dropped by standby 0
max capacity reached drops 0
total packets processed 3
packets dropped in balance 0
  group not found 0
 service not found count 0
 untrusted dropped 0
 invalid endpoint 0
```
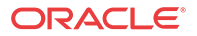

 duplicate ept packet drops 0 insert error 0 Tx packet failed count 0 throttle drops 0 sbc not found drops 0 forwarded duplicates 0 policy miss 0 realm miss 3 throttle skips 0 throttle policy skips 0 EPT mgmt stats: untrusted age outs 3 Total Endpoint add reqs 3 Endpoints added 3 ept added as trusted 0 ept add invalid 0 ept added unknown state 0 ept added success 3 ept insert not valid 0 ept insert not pend 0 EPT add errors 0 no endpoint handles 0 already added 0 ept add db fail 0 flow add err 0 datapath add err 0 Total Endpoint update reqs 0 Endpoints updated 0 endpoint not valid 0 endpoint being deleted 0 endpoint already trusted 0 endpoint not found 0 unknown trust state 0 not untrusted pending 0 not trusted pending 0 trusted not valid 0 cbk unknown state 0 bad callback 0 ept update success 0 EPT update errors 0 update param err 0 find group err 0 invalid index 0 flow update err 0 ept upd cbk invalid 0 datapath upd err 0 marked invalid 0 not pending 0 not inserted 0 Total Endpoint remove reqs 3 CCD/RED Endpoint remove reqs 0 Endpoints removed 3 unknown state 0 del not wait 0 del not pend 0 ept delete success 3 EPT delete errors 0 find group err 0 endpoint not found 0 invalid index 0 delete in progress 0

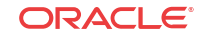

```
endpoint SBC mismatch 0
 ept del invalid 0
 ept del db fail 0
 datapath del err 0
 insert wait 0
 insert not pend 0
-----------------------------
trusted endpoints (EPT db) 0
untrusted endpoints (EPT db) 0
-----------------------------
total trusted endpoints 0
total untrusted endpoints 0
total endpoints 0
available endpoint handles 5000000
Map / queue sizing:
 insert size 0
 trust size 0
 remove size 0
Max requests, etc.
g_lbpMaxRequests: 0
g_lbpMaxRequests_highwater: 1
g_lbpMsg_highwater: 0
g_lbp_setEndpointTrustLevel 0
g_lbp_removeEndpoint 0
g_lbp_max_untrusted 10000
g_pendingHAListHighWater 0
g_pendingHADelListHighWater 0
```
#### show balancer tunnels

When implemented on the OCSLB, the **show balancer tunnels** command generates a list of data for each tunnel between the Oracle Communications Subscriber-Aware Load Balancer (OCSLB) and its clustered OCSBCs. It includes the tunnel source and destination addresses, as well as an internal switch ID (swid) for this tunnel.

```
ORACLE# show balancer tunnels
1020(1025/1026)::
outer src addr = 68.68.68.100
outer dst addr = 68.68.68.5slot/port/vlan = 0/0/0traffic policy selected: "" ; traffic policy configured: implicit defaults.
   service: 172.16.2.3:5060 [access] protocols: 17/21588 
1021(1025/1026)::
outer src addr = 68.68.68.100
outer dst addr = 68.68.68.4slot/port/vlan = 0/0/0
traffic policy selected: "" ; traffic policy configured: implicit defaults.
   service: 172.16.2.3:5060 [access] protocols: 17/21588 
1022(1025/1026)::
outer src addr = 68.68.68.100
outer dst addr = 68.68.68.1slot/port/vlan = 0/0/0traffic policy selected: "" ; traffic policy configured: implicit defaults.
   service: 172.16.2.3:5060 [access] protocols: 17/21588
```
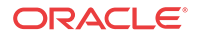

```
1023(1025/1026)::
outer src addr = 68.68.68.100
outer dst addr = 68.68.68.2
slot/port/vlan = 0/0/0
traffic policy selected: "" ; traffic policy configured: implicit defaults.
  service: 172.16.2.3:5060 [access] protocols: 17/21588 
ACMEPACKET# show balancer tunnels
```
errors fragments statistics

Use the **errors** argument for error reporting and troubleshooting.

```
ORACLE# show balancer tunnels errors
src addr 68.68.68.100 / dst addr 68.68.68.5 / slot 0 / port 0 / vlan 0:
  Proto Encaps Errors Decaps Errors
  ----- ------------- -------------
 17 0 0
src addr 68.68.68.100 / dst addr 68.68.68.4 / slot 0 / port 0 / vlan 0:
  Proto Encaps Errors Decaps Errors
  ----- ------------- -------------
  17 0 0
src addr 68.68.68.100 / dst addr 68.68.68.1 / slot 0 / port 0 / vlan 0:
  Proto Encaps Errors Decaps Errors
  ----- ------------- -------------
 17 0 0
src addr 68.68.68.100 / dst addr 68.68.68.2 / slot 0 / port 0 / vlan 0:
  Proto Encaps Errors Decaps Errors
  ----- ------------- -------------
  17 0 0
unknown protocol: 0
do not fragment drops: 0
no matching tunnel: 0
service lookup failed: 0
IP frag msg failure: 0
mblk alloc failues: 0
IP frame too large: 0
unknown errors: 0
unknown errors: 0
ORACLE#show balancer tunnels 
errors fragments statistics
```
The **show balancer tunnels errors** command can also be executed on an OCSBC cluster member. In this usage, the displayed data is restricted to errors between the specific cluster member and the OCSLB.

Use the **fragments** argument for information related to packet fragmentation/reassembly details.

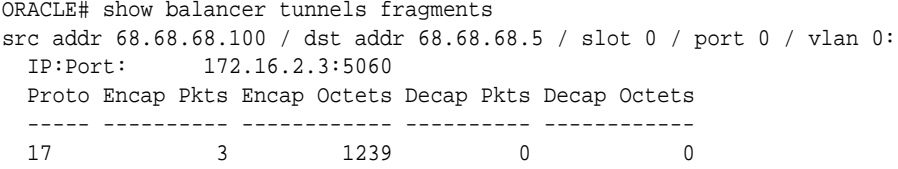

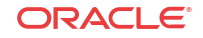

```
src addr 68.68.68.100 / dst addr 68.68.68.4 / slot 0 / port 0 / vlan 0:
  IP:Port: 172.16.2.3:5060 
  Proto Encap Pkts Encap Octets Decap Pkts Decap Octets
  ----- ---------- ------------ ---------- ------------
  17 3 1240 0 0
src addr 68.68.68.100 / dst addr 68.68.68.1 / slot 0 / port 0 / vlan 0:
  IP:Port: 172.16.2.3:5060 
  Proto Encap Pkts Encap Octets Decap Pkts Decap Octets
  ----- ---------- ------------ ---------- ------------
  17 3 1243 0 0
src addr 68.68.68.100 / dst addr 68.68.68.2 / slot 0 / port 0 / vlan 0:
  IP:Port: 172.16.2.3:5060 
  Proto Encap Pkts Encap Octets Decap Pkts Decap Octets
  ----- ---------- ------------ ---------- ------------
  17 3 1244 0 0
ORACLE#show balancer tunnels 
errors fragments statistics
```
The **show balancer tunnels fragments** command can also be executed on an OCSBC cluster member. In this usage, the displayed data is restricted to fragmentation operations between the specific cluster member and the OCSLB.

Use the **statistics** argument for information related to packet counts.

```
ORACLE# show balancer tunnels statistics
src ip 182.16.203.83 / dst ip 182.16.203.87 / slot 0 / port 1 / vlan 0:
  IP:Port: 192.169.203.83:5050
  Proto Encap Pkts Encap Octets Decap Pkts Decap Octets
  ----- ---------- ------------ ---------- ------------
        6 0 0 0 0
  IP:Port: 192.169.203.83:5060
  Proto Encap Pkts Encap Octets Decap Pkts Decap Octets
  ----- ---------- ------------ ---------- ------------
  17 48011 24213914 0 0
src ip 182.16.203.83 / dst ip 182.16.203.86 / slot 0 / port 1 / vlan 0:
  IP:Port: 192.169.203.83:5060
  Proto Encap Pkts Encap Octets Decap Pkts Decap Octets
  ----- ---------- ------------ ---------- ------------
  17 48017 24217918 0 0
ORACLE#
```
The **show balancer tunnels statistics** command can also be executed on an OCSBC cluster member. In this usage, the displayed data is restricted to traffic counts between the specific cluster member and the OCSLB.

# Cluster Control Protocol Statistics

The CCP provides the operator with a full set of statistical data for troubleshooting and diagnostic purposes.

### show ccd

The **show ccd** command is the root of all statistical data pertinent to CCP operation. Below is a list of valid arguments, which are described in further detail in the following sections:

```
ORACLE# show ccd ?
ccp Cluster Control Protocol Stats
rebalance Display rebalance queue
reset Reset Stats
sds Controlled SDs
stats Cluster Control Stats
ORACLE#
```
# show ccd ccp

The **show ccd ccp** command displays aggregated data (that is, from all cluster members) about specific CCP operations.

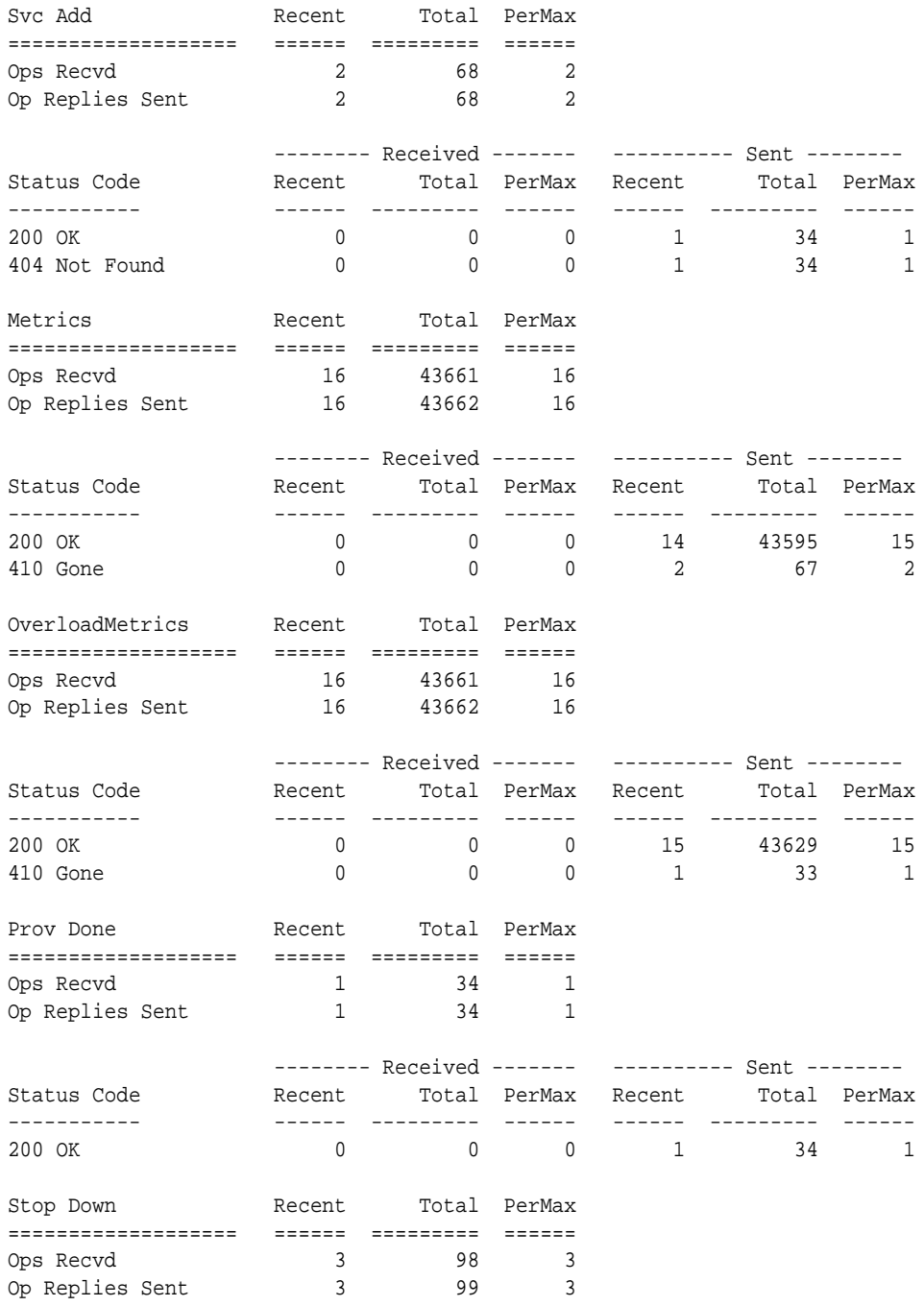

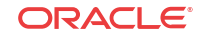

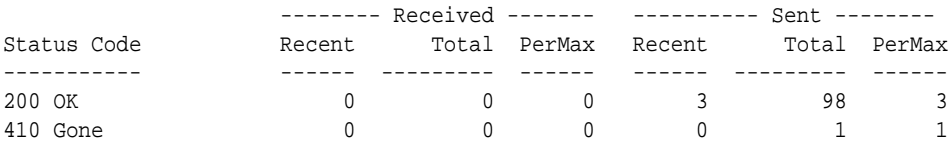

Use the hostname argument to display data for a specific cluster member.

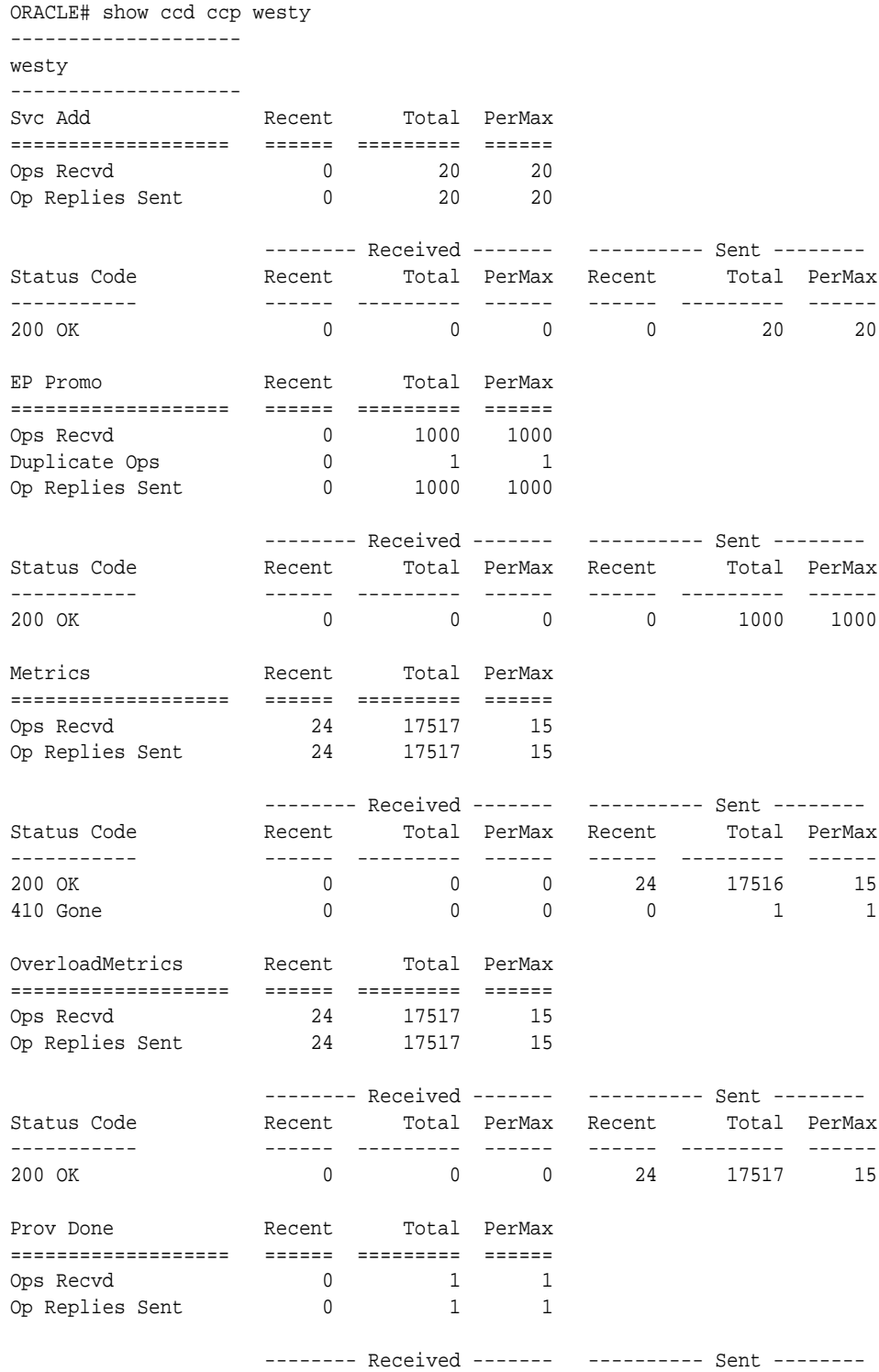

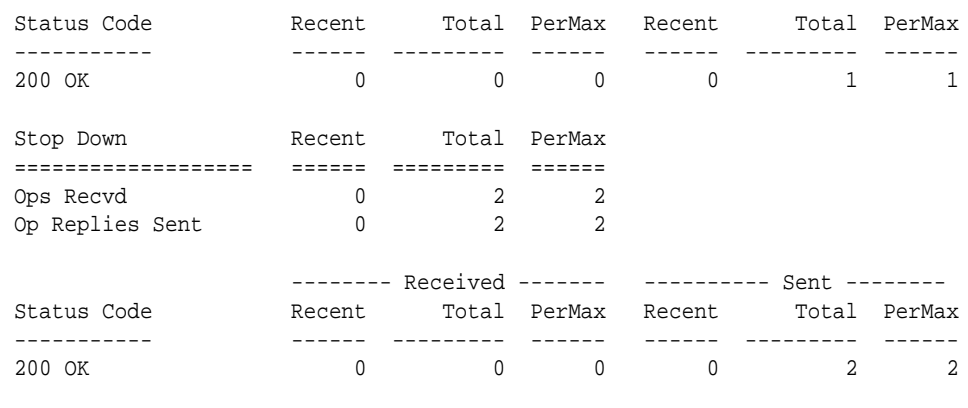

ORACLE#

### show ccd sds

The **show ccd sds** command displays a table containing an overview of all of the data gleaned from the CCP from each OCSBC.

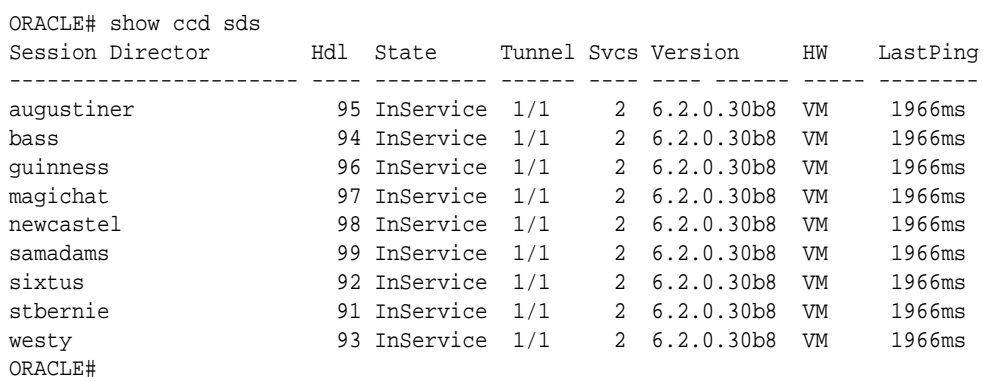

Field descriptions include:

- Session Director contains the hostname of the cluster OCSBCs that are connected to the SLB.
- Hdl contains the clustered OCSBC handle, an internal shorthand that identifies a specific cluster member. The **show balancer members** command provides a handle to hostname mapping.
- State contains the current OCSBC state. Valid states are:
	- Init during initial handshaking with the OCSLB
	- InService healthy and operating normally
	- Rebalance during a cluster expansion/contraction operation
	- LostControl no longer communicating with the OCSLB
- Tunnel displays (the number of tunnels in service)/(the number of tunnels configured on the OCSBC).
- Svcs contains the number of advertised services (protocols) that the OCSBC has negotiated with the OCSLB.
- Version contains the software version running on that OCSBC.
- HW identifies the hardware platform (in this case, **VM** identifies virtual machines).

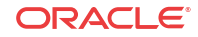

• LastPing is not currently used.

When issued with an optional hostname argument, the **show ccd sds** command provides a detailed report for the target hostname.

```
ORACLE# show ccd sds bass
Session Director: bass
+-------------------------------------------------------------------
|State : InService Handle : 0x3ff
|Tunnels : 1 ServicePorts : 20
|HW Type : VM SW Version : 8.1.0(53)
|Last Ping : 312ms           Remote State : Online
|App Count : 1 Active Id : 4
|
|Service: App SvcPorts Tunnels Endpoints DropCount
+--------------- ---- -------- ------- --------- ---------
|Realm192p1 SIP 10 1 0 0<br>|Realm192p1_v66 SIP 10 1 1000 0
|Realm192p1_v66 SIP 10 1 1000 0
|
| Tunnel#: 0
+ ----------
| ID: (11|182.16.209.1|182.16.209.56)
 | App: SIP
 | Handle: 0x3ff
 Svcs: 20
| LastHB: 312ms
 | Traffic Policy: Implicit Defaults
|
|# CPU MAX CurReg RegLimit CurSes MaxSess State CtlVer Mem% Max OverLoad
+- ----- ---- ------ -------- ------- ------- ------ ------ ---- ---- --------
|0 0.0% 90.0% 1000 0 0 80000 InSer 7/7 38.0 95.0 no
| 0.0% 90.0% 1000 800000 0 80000
|
|Overloads Reported : 0
|Causes: Memory Threshold Exceeded (0); Thread Overload- SIP (0), 
|MBCD (0); Other (0)
|
|Service Port App Handle TunNdx Avail
+----------------------------------- ---- -------- ------ -----
|Realm192p1:192.168.218.7:4060<6> SIP 513(1) 0 yes
|Realm192p1:192.168.218.7:4060<17> SIP 514(2) 0 yes
```
#### ORACLE#

#### State

- State the current OCSBC state
- Handle the OCSBC handle
- Tunnels the current number of OCSBC tunnels
- ServicePorts the current number of OCSBC service ports
- HW Type the hardware platform (in this case, SD3 identifies an Acme Packet 4500 OCSBC)
- SW Version the installed software revision level
- Last Ping the number of elapsed milliseconds, since a ping/keepalive was received from this OCSBC
- App Count the number of applications supported by the OCSBC

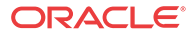

#### Services State

- Service the realm advertised by the OCSBC in the Service Port ID
- App the supported protocol: SIP
- SVCPorts the current number of service ports
- Tunnels the current number of tunnels
- endpoints the cumulative number of endpoints for this service
- DropCount the number of elements to drop when rebalancing this OCSBC

#### Tunnel State

- $#$  the tunnel index (0 or 1)
- Tunnel the SLB and OCSBC tunnel IP address
- $App$  the supported protocol: SIP
- Handle the handle for the tunnel
- Svcs the number if service ports supporting the tunnel
- LastHB the number of elapsed milliseconds since a heartbeat was received from the remote end of this tunnel

#### Tunnel Metrics

- $#$  the tunnel number (0 or 1)
- CPU the current CPU utilization rate
- Max the maximum supported CPU utilization rate, if this value is exceeded, the tunnel implements a load limit algorithm
- CurReg the current number of registrations supported by the OCSBC
- RegLimit the maximum number of registrations supported by the OCSBC
- CurSess the current call count reported by the OCSBC
- MaxSess the maximum sessions for which the OCSBC is licensed
- State whether or not the tunnel is in service
- $Mem\%$  the current memory utilization
- Max the maximum supported memory utilization rate, if this value is exceeded, the tunnel implements a load limit algorithm
- OverLoad whether or not the OCSBC is reporting itself overloaded, and therefore out of contention for accepting new traffic

#### Service Port Data

- Service Port the service path (the concatenation of realm, IP address, port number, and IP Level 4 protocol number — 17 for UDP, 6 for TCP)
- App the supported protocol: SIP
- Handle the handle for the service port
- Tun $Ndx$  the tunnel the service port is registered for
- Avail current availability (yes or no) determined by the presence of heartbeats

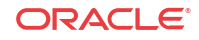

### show ccd stats

The **show ccd stats** command displays endpoint statistics for the OCSBC members of the cluster.

```
ORACLE# show ccd stats
17:10:09-54
                    -------- Period ------- ---- LifeTime ----
 SD Active Rate High Total Total PerMax High
bass I285714 0.0 285714 0 285.71K 13.76K 285.71K
guinness I285714 0.0 285714 0 285.71K 13.76K 285.71K
magichat 1285714 0.0 285714 0 285.71K 13.76K 285.71K
newcastel 1285714 0.0 285714 0 285.71K 13.76K 285.71K
samadams 1285714 0.0 285714 0 285.71K 13.76K 285.71K
sixtus 1285714  0.0 285714  0.285.71K 13.76K 285.71K
westy I285714 0.0 285714 0 285.71K 13.76K 285.71K
Total endpoints: 153908
Total rate : 0.0
Total SDs : 9
ORACLE#
```
The Period stats provided represent an accumulation of data for the amount of time specified after the dash separator in the timestamp printed in the first line of output (in this example, the period represents 54 seconds).

The single ASCII character between the SD column and the Active column is the state of that OCSBC; the letter I represents InService.

The Rate column displays the transmission rate of new endpoint associations to that particular OCSBC. (In the sample, no new endpoints are arriving in the cluster, so all of the OCSBCs show a rate of 0.0.) The High field indicates the highest number of active endpoint associations for the current period.

When issued with an optional hostname argument, the **show ccd stats** command provides a detailed report for the target hostname.

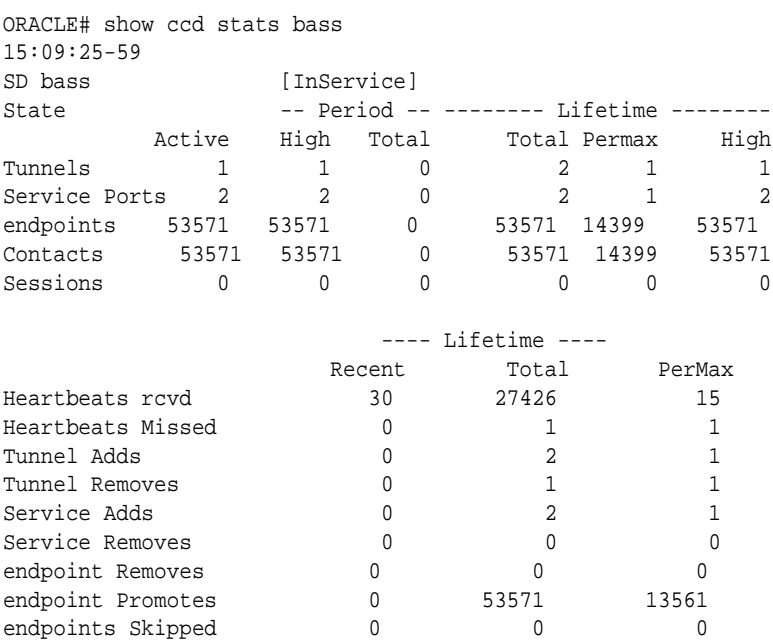

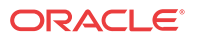

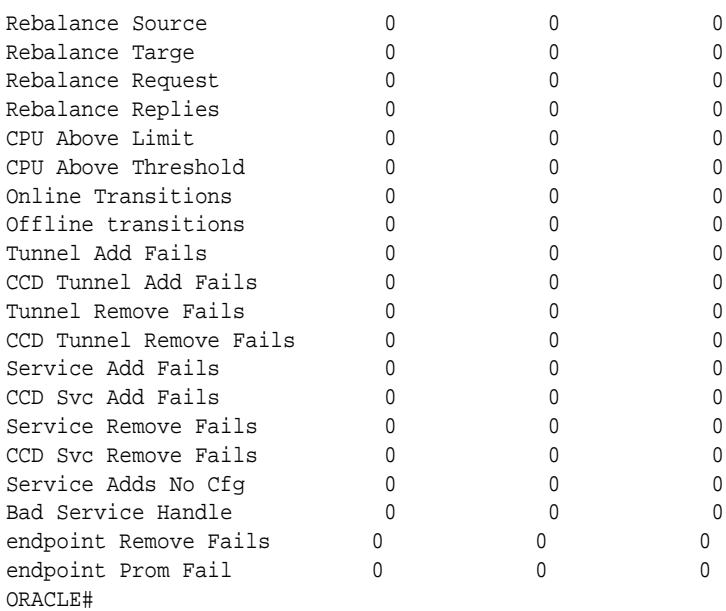

The **Period** stats provided represent an accumulation of data for the amount of time specified after the dash separator in the timestamp printed in the first line of output (in this example, the period represents 59 seconds).

**Tunnels** contains the number of tunnels between the OCSLB and the target OCSBC, in this case, bass.

**Service Ports** contains the number of Service Ports advertised by the target OCSBC when it joined the cluster.

**endpoints** and **Contacts** contain the number of endpoint associations the OCSLB has assigned to the target OCSBC. If there is only one registering device at a given endpoint, a one-to-one correlation between endpoints and contacts is expected. However, if the **atom-limit-divisor** parameter has been set to a non-default value, the number of contacts exceeds the number of endpoints.

**Sessions** contains the number of active calls.

The **Lifetime** stats provided represent an accumulation of data since the last reboot.

**HeartBeats rcvd** contains the number of heartbeat/keepalive messages received from the target OCSBC. Heartbeats are sent every two seconds by the OCSBC.

**HeartBeats Missed** contains the number of scheduled heartbeat/keepalive messages not received from the target OCSBC.

The **Tunnel Adds** and **Tunnel Removes** counters are incremented when an OCSBC joins the cluster and leaves the cluster, respectively.

The **Service Adds** and **Service Removes** counters are incremented when an OCSBC advertises support for a service and withdraws support for a service, respectively. This generally happens only when an OCSBC first joins the cluster, or if the configuration on a clustered OCSBC is changed, saved, and activated.

The **endpoint Removes** counter tracks the number of OCSBC-originated Cluster Control messages that request the OCSLB to delete a forwarding rule. Such a request can be the result of (1) a rebalance operation (when the OCSLB asks for the OCSBC to nominate candidates for rebalancing), (2) an endpoint de-registration with the OCSBC, or (3) an endpoint is power

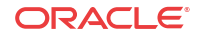

down. Generally, whenever a registration cache entry on a clustered endpoint is removed by the OCSBC, it notifies the OCSLB to remove that binding.

The **endpoint Promotes** counter tracks the number of promotion messages the OCSBC sends to the OCSLB to validate an untrusted forwarding rule. When the SLB first creates a forwarding rule for a new endpoint, it treats it as untrusted. When the OCSBC receives a 200 OK for a REGISTER message from that endpoint's registrar, the OCSBC sends a Promote Cluster Control message to the OCSLB. At this point, the OCSLB modifies the particular forwarding rule and assigns it trusted status. If this Promote message is not received within the time configured as the untrusted-grace-period in the lbp-config, the OCSLB deletes the untrusted entry.

**endpoints Skipped** contains the number of endpoints in its registration cache that the OCSBC has skipped over during a rebalance request. Skipping may be done for one of two reasons: either the most appropriate user for rebalancing was in an active phone call (and **rebalanceskip-calls** was enabled in cluster-config), or the **rebalance-skip-ahead** value in cluster-config was set to a nonzero value. In this case, when the OCSBC is asked to nominate users for rebalance, it will skip over any users whose registration cache entry is due to expire within the number of milliseconds set as the **rebalance-skip-ahead** value.

**Rebalance Source** contains the number of times the target OCSBC was used as a source of endpoints during a rebalance operation (that is, it supplied endpoints to a cluster member that was added to the cluster after itself).

**Rebalance Target** contains the opposite: the number of times that OCSBC was the recipient of endpoints from other sources during a rebalance operation.

The **Rebalance Requests** and **Rebalance Replies** counters increment upon receipt of a Cluster Control message from the OCSLB to the OCSBC asking it to divest itself of endpoints, and the responsive Cluster Control message from the OCSBC that indicates the endpoints the OCSBC has chosen.

The **CPU Above Limit** and **CPU Above Threshold** counters increment whenever an OCSBC has reported a high CPU value, and has been taken out of consideration for new endpoint assignments. Generally, the CPU limit and threshold are the same value (90%). However, it is possible to configure the threshold to be lower using the sip-config **option load-limit**.

# OCSBC Cluster Member Statistics

The OCSBC cluster member also provides the operator with summary statistical data for active endpoints

### show sip lb-endpoints

The **show sipd lb-endpoints** command displays OCSBC endpoint stats by realm or tunneled service ports, by sip-interface since each SIP interface is uniquely identified by its realm name.

While this command was not changed for the addition of source port keys, there are some important items to note. When all endpoints are behind a NAT and source ports are used in endpoint keys, the number of endpoints should match the number of atoms. Were all endpoints are behind a single NAT, and source address keys in use, There would be many atoms and only one endpoint. Obviously in mixed environments this will be less clear and thus this command less useful. However, in lab environments this can be useful.

ORACLE# sho sipd lb-endpoints --------------------------------------

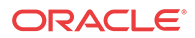

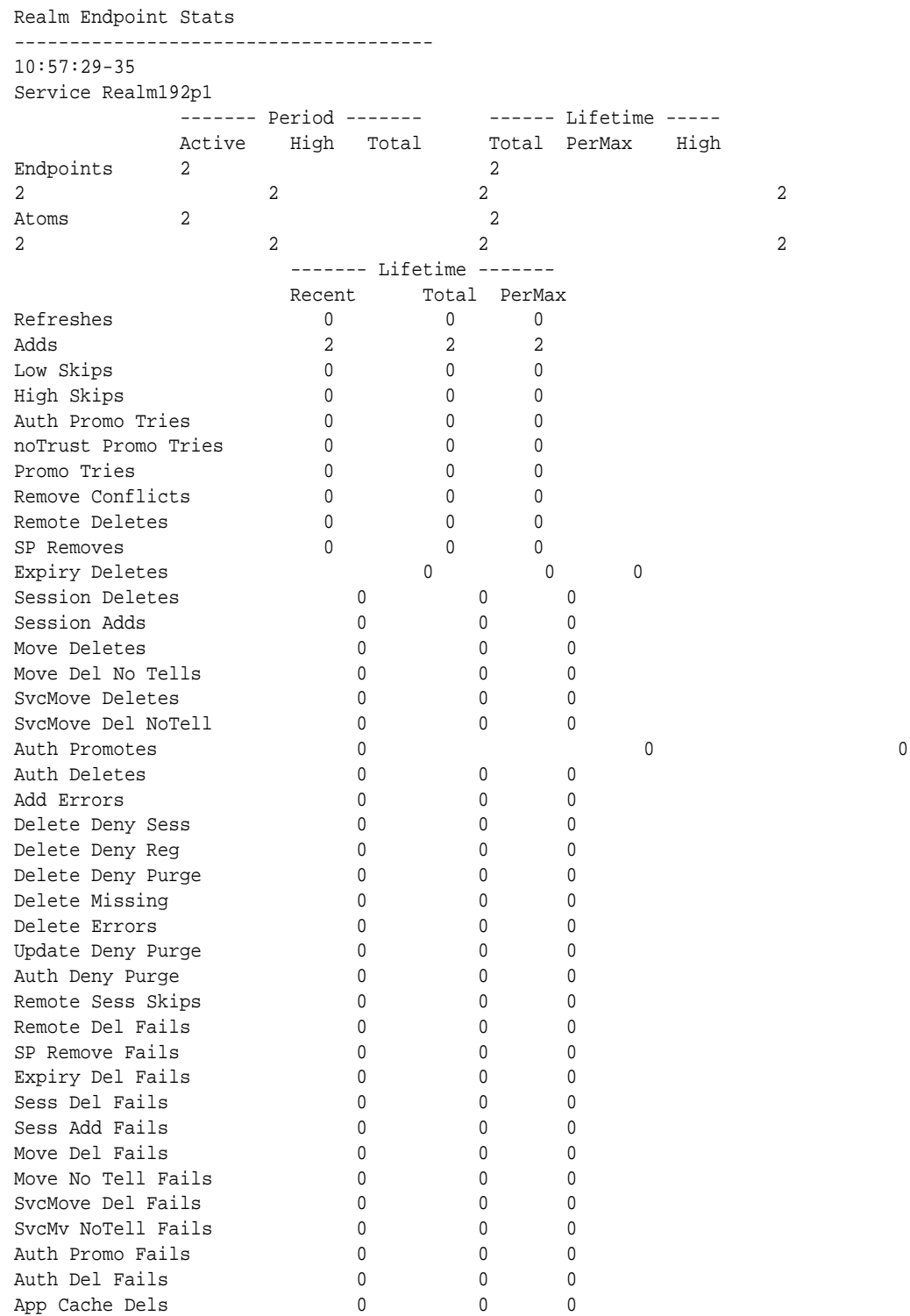

# show sip ccp

The **show sip ccp** command displays a cluster-member-specific summary of CCP operations.

westy# show sip ccp --------------------

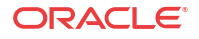

M00:0.4:T2 -------------------- EP Del Recent Total PerMax =================== ====== ========= ====== Ops Sent  $\begin{array}{cccc} 0 & 1 & 1 \\ 0 & 1 & 1 \end{array}$ <br>Op Replies Recvd  $\begin{array}{cccc} 0 & 1 & 1 \\ 1 & 1 & 1 \end{array}$ Op Replies Recvd 0 -------- Received ------- ---------- Sent --------Status Code Recent Total PerMax Recent Total PerMax ----------- ------ --------- ------ ------ --------- ------  $\begin{matrix} 200 \text{ OK} & \hspace{1.5cm} 0 & \hspace{1.5cm} 1 & \hspace{1.5cm} 1 & 0 \hspace{1.5cm} 0 & \hspace{1.5cm} 0 \end{matrix}$ EP Promo Recent Total PerMax =================== ====== ========= ====== Ops Sent  $\begin{array}{ccc} 0 & 992 & 538 \\ \text{On Poulise Pozard} & 0 & 992 & 538 \end{array}$ Op Replies Recvd 0 992 538 -------- Received ------- --------- Sent --------<br>Status Code Recent Total PerMax Recent Total PerMax Recent Total PerMax Recent Total PerMax ----------- ------ --------- ------ ------ --------- ------ 200 OK 0 992 538 0 0 0 Metrics Recent Total PerMax =================== ====== ========= ====== Ops Sent 25 207 15 Op Replies Recvd 25 207 15 -------- Received ------- ---------- Sent --------Status Code **Recent** Total PerMax Recent Total PerMax ----------- ------ --------- ------ ------ --------- ------ 200 OK 25 207 15 0 0 0 Stop Down Recent Total PerMax =================== ====== ========= ======  $0$  2 2 Op Replies Recvd 0 2 2 2 -------- Received ------- ---------- Sent --------Status Code Recent Total PerMax Recent Total PerMax ----------- ------ --------- ------ ------ --------- ------ 200 OK 0 2 2 0 0 0

westy#

# 5 Subscriber-Aware Load Balancer SNMP Reference

# **Overview**

This chapter provides an overview of SNMP support for Oracle Communications Subscriber-Aware Load Balancer (OCSLB) features.

# Enterprise Traps

The following table identifies the OCSLB proprietary traps supported by the OCSLB.

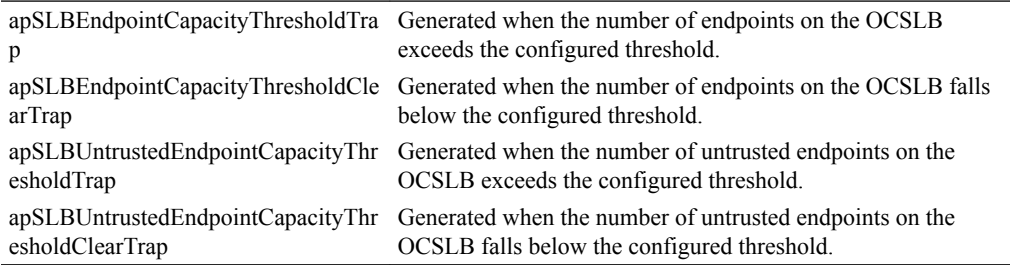

# License MIB (ap-license.mib)

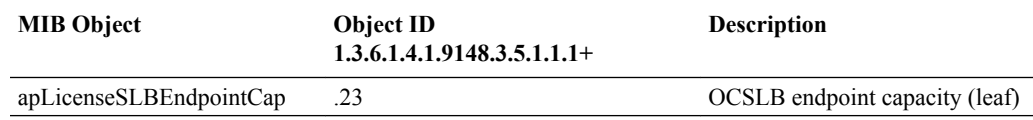

# Subscriber-Aware Load Balancer MIB (ap-slb.mib)

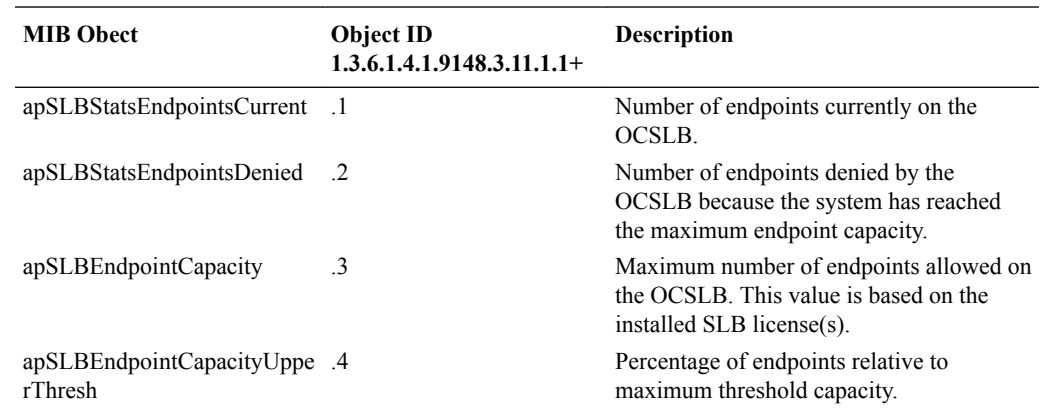

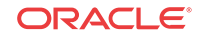

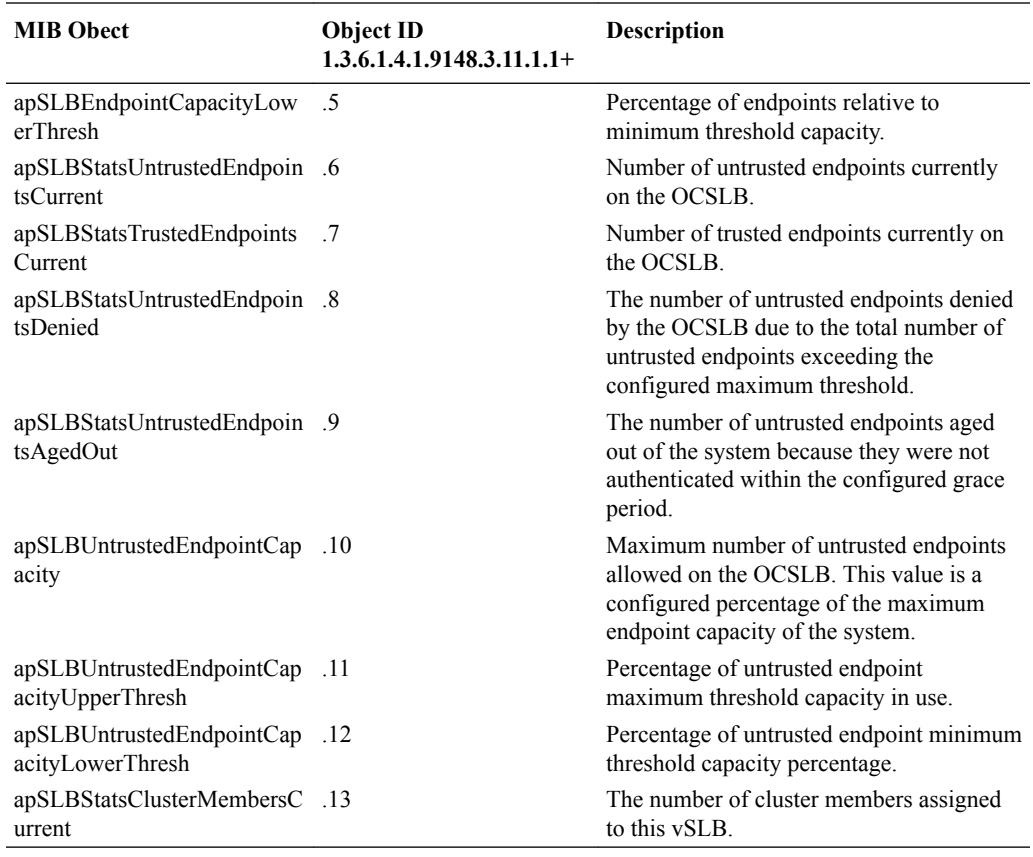

# A Known Issues and Caveats

# Known Issues for Release S-Cz8.3.0

The Known Issues below apply to release S-Cz8.3.0 of the Subscriber Aware Load Balancer (SLB). For Known Issues on products that are Subscriber-Aware Load Balancer (SLB) cluster members, refer to the Oracle Communications Session Border Controllers (OCSBC) product's Release Notes.

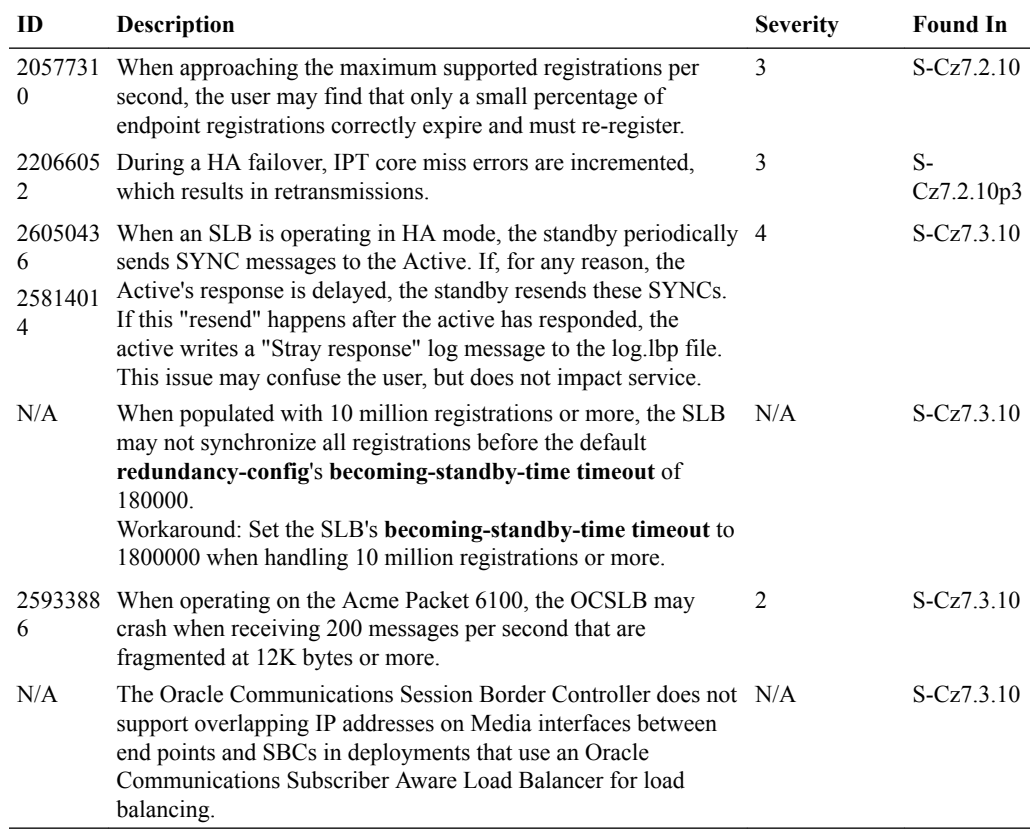

#### **Resolved Known Issues**

The following table provides a list of previous Known Issues that are now resolved.

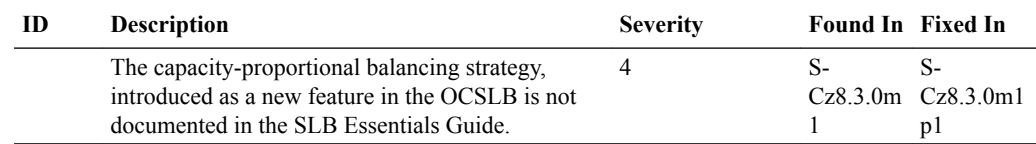

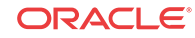
# Caveats for Release S-Cz8.3.0

The caveats below apply to release S-Cz8.3.0 of the Subscriber-Aware Load Balancer (SLB). For Session Border Controller (SBC) Caveats, when they are (SLB) cluster members, refer to the appropriate documentation for the SBC.

## **Cluster Membership**

Each SBC may be a member of only one cluster, and a cluster may be associated with only one SLB redundant pair.

### **Protocol Support**

- The Oracle Communications Session Border Controller's FTP Server is deprecated. Only SFTP server services are supported.
- When handling TCP calls through load-balanced clusters, the SBC, in some scenarios, attempts to initiate the TCP handshake using the ephemeral port established for SIP services over the SBC-SLB tunnel instead of the end station's port. These calls fail because the SBC cannot utilize the tunnel properly. Example scenarios include:
	- After an HA SBC pair that is a member of a cluster fails over, the new active contains correct registrations, but not end station sockets. TCP calls to those end stations fail. When these end stations refresh their registrations, these calls can succeed.
	- TCP calls originating from the core to an SBC that is a member of a cluster, then the SLB, then toward end stations that are not registered at the SBC fail. The target end stations must register for these calls to succeed.

#### **Fragmented Ping Support**

• The Oracle Communications Session Border Controller does not respond to inbound fragmented ping packets.

#### **Inactivity Age-out of Trusted Endpoints**

The inactivity age-out functionality for trusted endpoints is not yet implemented.

#### **Physical Interface RTC Support**

- After changing any Physical Interface configuration, a system reboot is required.
- Output from the packet trace local feature on hardware platforms running this software version may display invalid MAC addresses for signaling packets.

#### **Command Line Interface Discrepancies**

- The SLB's **tunnel-config** element includes a **tls-profile** parameter. This parameter is not functional.
- A platform running as a Subscriber-Aware Load Balancer (SLB) can still configure Session Border Controllers (SBC)-specific group-names.

#### **Incorrect Values Displayed by the show datapath Command**

• The **show datapath np-stats tunnel** command may display the same amount of bandwidth committed to Maximum Signaling and Trusted traffic.

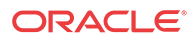